# Simpliquine

# Cornet Digital Servo Drive Installation Guide

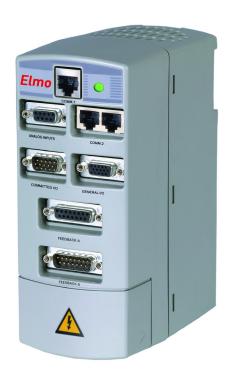

October 2017 (Ver. 1.503)

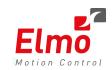

www.elmomc.com

### **Notice**

This guide is delivered subject to the following conditions and restrictions:

- This guide contains proprietary information belonging to Elmo Motion Control Ltd. Such information is supplied solely for the purpose of assisting users of the Cornet servo drive in its installation.
- The text and graphics included in this manual are for the purpose of illustration and reference only. The specifications on which they are based are subject to change without notice.
- Elmo Motion Control and the Elmo Motion Control logo are trademarks of Elmo Motion Control Ltd.
- Information in this document is subject to change without notice.

Document no. MAN-CORIG (Ver. 1.503)

Copyright © 2017

Elmo Motion Control Ltd.

All rights reserved.

### **Catalog Number**

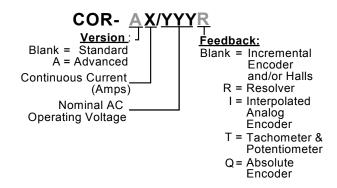

# **Revision History**

| Version    | Date      | Release                                                                                       |  |
|------------|-----------|-----------------------------------------------------------------------------------------------|--|
| 1.0        |           | Initial release                                                                               |  |
| Ver. 1.2   | Apr 2008  | Updated Power Ratings Table in Section 1.18                                                   |  |
| Ver. 1.3   | Aug 2008  | Added Section 1.13.7.4: Differential Pulse-and-Direction Input                                |  |
| Ver. 1.4   | Mar 2010  | MTCR 07-009-56: Added note to Section 1.13.8.1                                                |  |
| Ver. 1.5   | July 2012 | Formatted according to new template                                                           |  |
| Ver. 1501  | Feb 2012  | Added a caution and recommendation on the type of cleaning solution to use for the Elmo unit. |  |
| Ver. 1502  | July 2014 | General format updates                                                                        |  |
| Ver. 1.503 | Oct 2017  | Updated the Warranty Information Section 1.5 and the part number label in section 1.11.       |  |

### **Elmo Worldwide**

### **Head Office**

### **Elmo Motion Control Ltd.**

60 Amal St., P.O. Box 3078, Petach Tikva 4951360 Israel

Tel: +972 (3) 929-2300 • Fax: +972 (3) 929-2322 • info-il@elmomc.com

### **North America**

### **Elmo Motion Control Inc.**

42 Technology Way, Nashua, NH 03060 USA

Tel: +1 (603) 821-9979 • Fax: +1 (603) 821-9943 • info-us@elmomc.com

### **Europe**

### **Elmo Motion Control GmbH**

Steinkirchring 1, D-78056, Villingen-Schwenningen Germany

Tel: +49 (0) 7720-85 77 60 • Fax: +49 (0) 7720-85 77 70 • info-de@elmomc.com

### China

### Elmo Motion Control Technology (Shanghai) Co. Ltd.

Room 1414, Huawen Plaza, No. 999 Zhongshan West Road, Shanghai (200051) China

Tel: +86-21-32516651 • Fax: +86-21-32516652 • info-asia@elmomc.com

### **Asia Pacific**

### **Elmo Motion Control APAC Ltd.**

B-601 Pangyo Innovalley, 621 Sampyeong-dong, Bundang-gu, Seongnam-si, Gyeonggi-do, South Korea (463-400)

Tel: +82-31-698-2010 • Fax: +82-31-801-8078 • info-asia@elmomc.com

# Table of Contents

| *     | Safe     | ety Information                                        | 7  |
|-------|----------|--------------------------------------------------------|----|
| 1.1.  | Warning  | gs                                                     | 8  |
| 1.2.  | Caution  | S                                                      | 8  |
| 1.3.  | Directiv | es and Standards                                       | 9  |
| 1.4.  | CE Mark  | king Conformance                                       | 9  |
| 1.5.  | Warrant  | ty Information                                         | 9  |
| *     | Intr     | oduction                                               | 10 |
| 1.6.  | Drive De | escription                                             | 10 |
| 1.7.  | Product  | Features                                               | 10 |
|       | 1.7.1.   | Current Control                                        | 10 |
|       | 1.7.2.   | Velocity Control                                       | 11 |
|       | 1.7.3.   | Position Control                                       | 11 |
|       | 1.7.4.   | Advanced Position Control (in Advanced model only)     | 11 |
|       | 1.7.5.   | Communication Options                                  | 11 |
|       | 1.7.6.   | Feedback Options                                       | 12 |
|       | 1.7.7.   | Fault Protection                                       | 12 |
| 1.8.  | System   | Architecture                                           | 13 |
| 1.9.  | How to   | Use this Guide                                         | 13 |
| *     | Inst     | allation                                               | 15 |
| 1.10. | Before \ | You Begin                                              | 15 |
|       | 1.10.1.  | Site Requirements                                      | 15 |
|       | 1.10.2.  | Hardware Requirements                                  | 15 |
|       |          | 1.10.2.1. AC Input Requirements                        | 15 |
|       |          | 1.10.2.2. Recommended Wire Cross-Sections (All Models) | 16 |
|       |          | 1.10.2.3. Power Connectors                             | 16 |
|       |          | 1.10.2.4. Communication Connectors                     | 16 |
|       |          | 1.10.2.5. Feedback and I/O Connectors                  | 17 |
|       |          | 1.10.2.6. Other Items Needed                           | 18 |
| 1.11. | Unpacki  | ing the Drive Components                               | 18 |
| 1.12. | Mountii  | ng the Cornet                                          | 19 |
|       | 1.12.1.  | Mounting Directly onto a Wall                          | 19 |
|       | 1.12.2.  | Mounting on a DIN Rail                                 | 20 |
| 1.13. | Connect  | ting the Cables                                        | 21 |
|       | 1.13.1.  | Wiring the Cornet                                      | 21 |
|       | 1.13.2.  | Connecting the Power Cables                            | 24 |
|       |          | 1.13.2.1. Connecting the Motor Cable                   | 25 |
|       |          | 1.13.2.2. Connecting the Main Power Cable              | 26 |
|       | 1.13.3.  | Connecting the Auxiliary Supply Cable (24 V)           | 27 |
|       | 1.13.4.  | Feedback and Control Cable Assemblies                  | 28 |

|       | 1.13.5.    | Main Feedback Cable (FEEDBACK A)                                    | 28     |
|-------|------------|---------------------------------------------------------------------|--------|
|       | 1.13.6.    | Main and Auxiliary Feedback Combinations                            | 35     |
|       | 1.13.7.    | Auxiliary Feedback (FEEDBACK B)                                     | 36     |
|       |            | 1.13.7.1. Main Encoder Buffered Outputs or Emulated Encoder Out     | puts   |
|       |            | Option on FEEDBACK B (YA[4]=4)                                      | 36     |
|       |            | 1.13.7.2. Differential Auxiliary Encoder Input Option on FEEDBACK I | В      |
|       |            | (YA[4]=2)                                                           | 37     |
|       |            | 1.13.7.3. Single-Ended Auxiliary Input Option on FEEDBACK B (YA[4]  | ]=2)40 |
|       |            | 1.13.7.4. Pulse-and-Direction Input Option on FEEDBACK B (YA[4]=0   | )) 42  |
|       | 1.13.8.    | I/O Cables                                                          | 45     |
|       |            | 1.13.8.1. Analog Inputs                                             | 46     |
|       |            | 1.13.8.2. Digital Inputs (on the COMMITTED I/O Port)                | 47     |
|       |            | 1.13.8.3. Digital Outputs (on the GENERAL I/O Port)                 | 49     |
|       | 1.13.9.    | Communication Cables                                                | 51     |
|       |            | 1.13.9.1. RS-232 Communication (on the COMM.1 Port)                 | 51     |
|       |            | 1.13.9.2. CAN Communication (on the COMM.2 Ports)                   | 52     |
| 1.14. |            | ng Up                                                               |        |
| 1.15. | Initializi | ng the System                                                       | 54     |
| *     | Toc        | hnical Specifications                                               |        |
| ,     |            | S                                                                   |        |
| 1.16. | 1.16.1.    | Motion Control Modes                                                |        |
|       | 1.16.1.    | Advanced Positioning Motion Control Modes                           |        |
|       | 1.16.2.    | Advanced Filters and Gain Scheduling                                |        |
|       | 1.16.4.    | Fully Programmable                                                  |        |
|       | 1.16.5.    | Feedback Options                                                    |        |
|       | 1.16.6.    | Input/Output                                                        |        |
|       | 1.16.7.    | Built-In Protection                                                 |        |
| 1.17. |            | Dimensions                                                          |        |
| 1.18. |            | Ratings                                                             |        |
| 1.19. |            | mental Conditions                                                   |        |
| 1.20. |            | Connections                                                         |        |
|       |            | Auxiliary Supply                                                    |        |
| 1.21. |            | Specifications                                                      |        |
|       |            | Current Loop                                                        |        |
|       | 1.21.2.    | Velocity Loop                                                       |        |
|       | 1.21.3.    | Position Loop                                                       | 62     |
| 1.22. | Feedba     | cks                                                                 | 63     |
|       | 1.22.1.    | Feedback Supply Voltage                                             | 63     |
|       | 1.22.2.    | Incremental Encoder Input                                           | 63     |
|       | 1.22.3.    | Digital Halls                                                       | 64     |
|       | 1.22.4.    | Interpolated Analog (Sine/Cosine) Encoder                           | 64     |
|       | 1.22.5.    | Resolver                                                            | 65     |
|       | 1.22.6.    | Encoder Outputs                                                     | 65     |
| 1.23  | I/Os       |                                                                     | 65     |

|       | 1.23.1.  | Digital Input Interfaces (on the COMMITTED I/O port) | 66   |
|-------|----------|------------------------------------------------------|------|
|       | 1.23.2.  | Digital Output Interface (on the General I/O Port)   | 67   |
|       | 1.23.3.  | Analog Input                                         | . 68 |
| 1.24. | Commu    | nications                                            | 68   |
| 1.25. | Pulse-W  | idth Modulation (PWM)                                | 69   |
| 1.26. | Single-P | hase Operation                                       | 69   |
| 1.27. | Mechan   | ical Specifications                                  | 69   |
| 1.28. | Complia  | nce with Standards                                   | . 70 |

# \* Safety Information

In order to achieve the optimum, safe operation of the Cornet servo drive, it is imperative that you implement the safety procedures included in this installation guide. This information is provided to protect you and to keep your work area safe when operating the Cornet and accompanying equipment.

### Please read this chapter carefully before you begin the installation process.

Before you start, ensure that all system components are connected to earth ground. Electrical safety is provided through a low-resistance earth connection.

Only qualified personnel may install, adjust, maintain and repair the servo drive. A qualified person has the knowledge and authorization to perform tasks such as transporting, assembling, installing, commissioning and operating motors.

The Cornet servo drive contains electrostatic-sensitive components that can be damaged if handled incorrectly. To prevent any electrostatic damage, avoid contact with highly insulating materials, such as plastic film and synthetic fabrics. Place the product on a conductive surface and ground yourself in order to discharge any possible static electricity build-up.

To avoid any potential hazards that may cause severe personal injury or damage to the product during operation, keep all covers and cabinet doors shut.

The following safety symbols are used in this manual:

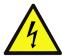

### Warning:

This information is needed to avoid a safety hazard, which might cause bodily injury.

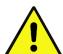

### Caution:

This information is necessary for preventing damage to the product or to other equipment.

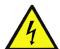

# 1.1. Warnings

- To avoid electric arcing and hazards to personnel and electrical contacts, never connect/disconnect the servo drive while the power source is on.
- Power cables can carry a high voltage, even when the motor is not in motion. Disconnect the Cornet from all voltage sources before it is opened for servicing.
- The Cornet servo drive contains grounding conduits for electric current protection. Any disruption to these conduits may cause the instrument to become hot (live) and dangerous.
- After shutting off the power and removing the power source from your equipment, wait
  at least 1 minute before touching or disconnecting parts of the equipment that are
  normally loaded with electrical charges (such as capacitors or contacts). Measuring the
  electrical contact points with a meter, before touching the equipment, is recommended.

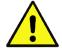

### 1.2. Cautions

- The Cornet servo drive contains hot surfaces and electrically-charged components during operation.
- The maximum AC/DC power supply connected to the instrument must comply with the parameters outlined in this guide.
- The Cornet COR-x/230 series is designed to operate from a single phase 115 VAC source or from a 1- or 3-phase 230 VAC source.
  - The Cornet COR-x/460 series is designed to operate from a 3-phase 400 or 460 VAC source.
  - The Cornet can be connected directly to the line voltage. An isolation transformer is not needed.
- The Cornet drive must be connected to an approved 24 VDC auxiliary power supply through a line that is separated from hazardous live voltages using reinforced or double insulation in accordance with approved safety standards.
- Before switching on the Cornet, verify that all safety precautions have been observed and that the installation procedures in this manual have been followed.
- Do not clean any of the Cornet drive's soldering with solvent cleaning fluids of pH greater than 7 (8 to 14). The solvent corrodes the plastic cover causing cracks and eventual damage to the drive's PCBs.

Elmo recommends using the cleaning fluid Vigon-EFM which is pH Neutral (7).

For further technical information on this recommended cleaning fluid, select the link:

http://www.zestron.com/fileadmin/zestron.com-usa/daten/electronics/Product\_TI1s/TI1-VIGON\_EFM-US.pdf

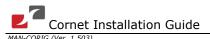

### 1.3. Directives and Standards

The Cornet conforms to the following industry safety standards:

| Safety Standard                                                 | Item                                                                                         |
|-----------------------------------------------------------------|----------------------------------------------------------------------------------------------|
| Approved IEC/EN 61800-5-1, Safety                               | Adjustable speed electrical power drive systems                                              |
| Recognized <b>UL 508C</b>                                       | Power Conversion Equipment                                                                   |
| In compliance with <b>UL 840</b>                                | Insulation Coordination Including Clearances and Creepage Distances for Electrical Equipment |
| In compliance with <b>UL 60950-1</b> (formerly <b>UL 1950</b> ) | Safety of Information Technology Equipment Including Electrical Business Equipment           |
| In compliance with EN 60204-1                                   | Low Voltage Directive 73/23/EEC                                                              |

The Cornet servo drive has been developed, produced, tested and documented in accordance with the relevant standards. Elmo Motion Control is not responsible for any deviation from the configuration and installation described in this documentation. Furthermore, Elmo is not responsible for the performance of new measurements or ensuring that regulatory requirements are met.

## 1.4. CE Marking Conformance

The Cornet servo drive is intended for incorporation in a machine or end product. The actual end product must comply with all safety aspects of the relevant requirements of the European Safety of Machinery Directive 98/37/EC as amended, and with those of the most recent versions of standards **EN 60204-1** and **EN 292-2** at the least.

According to Annex III of Article 13 of Council Directive 93/68/EEC, amending Council Directive 73/23/EEC concerning electrical equipment designed for use within certain voltage limits, the Cornet meets the provisions outlined in Council Directive 73/23/EEC. The party responsible for ensuring that the equipment meets the limits required by EMC regulations is the manufacturer of the end product.

# 1.5. Warranty Information

The products covered in this manual are warranted to be free of defects in material and workmanship and conform to the specifications stated either within this document or in the product catalog description. All Elmo drives are warranted for a period of 12 months from the date of shipment. No other warranties, expressed or implied — and including a warranty of merchantability and fitness for a particular purpose — extend beyond this warranty.

### ullet Introduction

This installation guide describes the Cornet servo drive and the steps for its wiring, installation and powering up. Following these guidelines ensures maximum functionality of the drive and the system to which it is connected.

### 1.6. Drive Description

The Cornet is a powerful servo drive that operates in digital current, velocity, position and advanced position modes, in conjunction with a permanent-magnet synchronous brushless motor or DC brush motor. The Cornet features flexible sinusoidal and trapezoidal commutation, with vector control. The Cornet can operate as a stand-alone device or as part of a multi-axis network in a distributed configuration.

The Cornet drive is set up and tuned using Elmo's Composer software. This Windows-based application enables users to quickly and simply configure the servo drive for optimal use with their motor.

Power to the various models of Cornet is provided by a 115, 230, 3 x 230, 3 x 400 or 3x 460 VAC source. A separate 24 VDC power supply serves as both the auxiliary supply *and* the backup supply. This enables a safe and economical "power backup" feature that is essential for positioning systems. An auxiliary 24 VDC power supply is required as the Cornet does not operate without one.

Two variations of the Cornet are available: the *Standard* version and the *Advanced* version, which features advanced positioning capabilities. Both versions operate with RS-232 and/or CAN communication.

### 1.7. Product Features

### 1.7.1. Current Control

- Fully digital
- Sinusoidal commutation with vector control or trapezoidal commutation with encoder and/or digital Hall sensors
- 12-Bit current loop resolution
- Automatic gain scheduling, to compensate for variations in the DC bus power supply

### 1.7.2. Velocity Control

- Fully digital
- Programmable PI and FFW (feed forward) control filters
- Sample rate two times current loop sample time
- "On-the-fly" gain scheduling
- Automatic, manual and advanced manual tuning and determination of optimal gain and phase margins

### 1.7.3. Position Control

- Programmable PIP control filter
- Programmable notch and low-pass filters
- Position follower mode for monitoring the motion of the slave axis relative to a master axis, via an auxiliary encoder input
- Pulse-and-direction inputs
- Sample time: four times that of current loop
- Fast event capturing inputs

### **1.7.4.** Advanced Position Control (in Advanced model only)

- Position-based and time-based ECAM mode that supports a non-linear follower mode, in which the motor tracks the master motion using an ECAM table stored in flash memory
- PT and PVT motion modes
- Dual (position/velocity) loop
- Fast output compare (OC)

### 1.7.5. Communication Options

Depending on the application, Cornet users can select from two communication options:

- RS-232 serial communication
- CAN for fast communication in a multi-axis distributed environment

### 1.7.6. Feedback Options

- Incremental Encoder up to 20 Mega-Counts (5 Mega-Pulse) per second
- Digital Halls up to 2 kHz
- Incremental Encoder with Digital Halls for commutation up to 20 Mega-Counts per second for encoder
- Absolute Encoder
- Interpolated Analog (Sine/Cosine) Encoder up to 250 kHz (analog signal)
- Internal Interpolation programmable up to x4096
- Automatic Correction of:
  - amplitude mismatch
  - phase mismatch
  - signals offset
- Encoder outputs, buffered, differential
- Resolver
- Programmable 10 to 15 bit resolution
- Up to 512 revolutions per second (RPS)
- Encoder outputs, buffered, differential
- Tachometer and Potentiometer.
- Two inputs for Tachometer Feedback:
  - Up to ±50 VDC
  - Up to ±20 VDC
- Potentiometer Feedback:
  - 0 to 5 V voltage range
  - Resistance:  $100 \Omega$  to  $1000 \Omega$
- Elmo drives provide supply voltage for all the feedback options.

### 1.7.7. Fault Protection

The Cornet includes built-in protection against possible fault conditions, including:

- Software error handling
- Status reporting for a large number of possible fault conditions
- Protection against conditions such as excessive temperature, under/over voltage, loss of commutation signal, short circuits between the motor power outputs and between each output and power input/return
- Recovery from loss of commutation signals and from communication errors

# 1.8. System Architecture

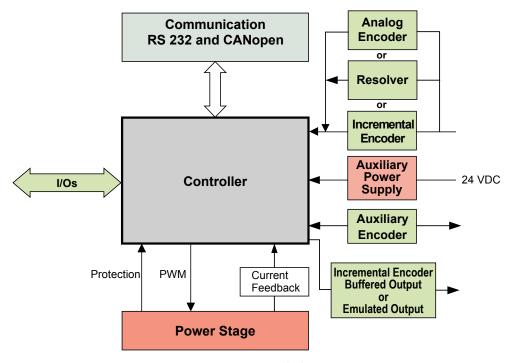

Figure 1: Cornet System Block Diagram

### 1.9. How to Use this Guide

In order to install and operate your Elmo Cornet servo drive, you will use this manual in conjunction with a set of Elmo documentation. Installation is your first step; after carefully reading the safety instructions in the first chapter, the following chapters provide you with installation instructions as follows:

- Chapter 3, *Installation*, provides step-by-step instructions for unpacking, mounting, connecting and powering up the Cornet.
- Chapter 4, *Technical Specifications*, lists all the drive ratings and specifications.

Upon completing the instructions in this guide, your Cornet servo drive should be successfully mounted and installed. From this stage, you need to consult higher-level Elmo documentation in order to set up and fine-tune the system for optimal operation. The following figure describes the accompanying documentation that you will require.

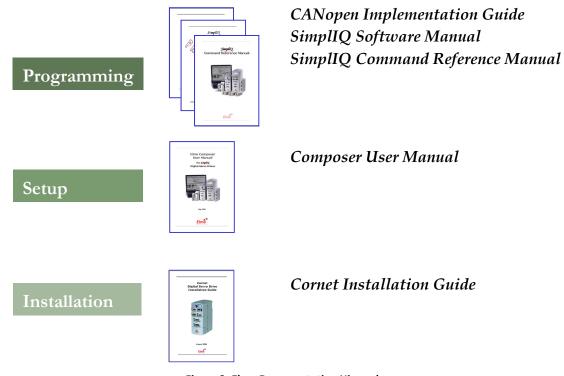

Figure 2: Elmo Documentation Hierarchy

As depicted in the previous figure, this installation guide is an integral part of the Cornet documentation set, comprising:

- The Composer *Software Manual*, which includes explanations of all the software tools that are part of Elmo's Composer software environment.
- The Simpliq Command Reference Manual, which describes, in detail, each software command used to manipulate the Cornet motion controller.
- The SimplIQ Software Manual, which describes the comprehensive software used with the Cornet.

# \* Installation

The Cornet must be installed in a suitable environment and properly connected to its voltage supplies and the motor.

# 1.10. Before You Begin

### 1.10.1. Site Requirements

You can guarantee the safe operation of the Cornet by ensuring that it is installed in an appropriate environment.

| Feature                                                     | Value                                          |  |
|-------------------------------------------------------------|------------------------------------------------|--|
| Ambient operating temperature                               | 0 °C to 40 °C (32 °F to 104 °F)                |  |
| Maximum Operating Altitude                                  | 2,000 m (6562 feet)                            |  |
| Maximum relative humidity                                   | 90% non-condensing                             |  |
| Operating area atmosphere                                   | No flammable gases or vapors permitted in area |  |
| Models for extended environmental conditions are available. |                                                |  |

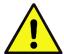

### **Caution:**

The Cornet dissipates its heat by forced ventilation (fan). The maximum operating ambient temperature of 0  $^{\circ}$ C to 40  $^{\circ}$ C (32  $^{\circ}$ F to 104  $^{\circ}$ F) must not be exceeded.

### 1.10.2. Hardware Requirements

The components that you will need to install your Cornet are in this section.

### 1.10.2.1. AC Input Requirements

| Circuit Breakers &<br>Contacts | Three-Phase Supply<br>Voltage | Single-Phase Supply<br>Voltage |
|--------------------------------|-------------------------------|--------------------------------|
| Circuit breaker current rating | 150% to 200% of drive current | 200% to 300% of drive current  |
| Circuit breaker voltage rating | 480 VAC                       | 480 VAC                        |
| Contactor                      | Up to 150% of drive current   | Up to 200% of drive current    |

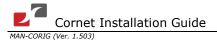

### 1.10.2.2. Recommended Wire Cross-Sections (All Models)

| Feature          | Connection    | Details                               |
|------------------|---------------|---------------------------------------|
| AC input         | AC1, AC2, AC3 | 2.0 mm <sup>2</sup> 14 AWG            |
| Motor            | M1, M2, M3    | 2.0 mm <sup>2</sup> 14 AWG            |
| Protective earth | PE, PE        | 2.0 mm <sup>2</sup> 14 AWG            |
| Auxiliary power  | +, -          | 0.5 to 1 mm <sup>2</sup> 18 to 24 AWG |

### **1.10.2.3.** Power Connectors

| Component                | Connector                                   | Described in Section | Photo                      |
|--------------------------|---------------------------------------------|----------------------|----------------------------|
| Main Power Cable         | PE, AC1, AC2, and AC3 on<br>Power Connector | 1.13.2.2             | M1 M2 M3 PE PE ACT ACT ACT |
| Motor Cable              | M1, M2, M3, PE<br>on Power Connector        | 1.13.2.1             | M1 M2 M3 PE PE AC1 AC2 AC3 |
| Auxiliary Power<br>Cable | +, -                                        | 1.13.3               | M1 M2 M3 PE PE AC1 AC2 AC3 |

### 1.10.2.4. Communication Connectors

| Component                        | Port on Cornet | Described in Section | Drawing                                                                                                    |
|----------------------------------|----------------|----------------------|----------------------------------------------------------------------------------------------------|
| RS-232<br>Communication<br>Cable | COMM. 1        | 1.13.9.1             | HA/ROOSSA 1                                                                                                    |
| CAN Communication cable(s)       | COMM. 2        | 1.13.9.2             | NAME OF THE PARTY OF THE PARTY |

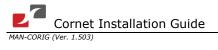

# 1.10.2.5. Feedback and I/O Connectors

| Component                            | Port on Cornet | Described in Section | Drawing                    |
|--------------------------------------|----------------|----------------------|----------------------------|
| Main Feedback Cable                  | FEEDBACK A     | 1.13.5               |                            |
| Auxiliary Feedback Cable (if needed) | FEEDBACK B     | 1.13.7               | COROMA                     |
| Analog Inputs<br>(if needed)         | ANALOG INPUTS  | 1.13.8.1             | CELOMA DWG<br>CORDINA      |
| Digital Inputs Cable<br>(if needed)  | COMMITTED I/O  | 1.13.8.2             |                            |
| Digital Outputs Cable (if needed)    | GENERAL I/O    | 1.13.8.3             | CELIDOSOA-DWG<br>CELIDOSOA |

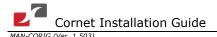

### 1.10.2.6. Other Items Needed

| Component                     | Diagram                                                                                                    |  |
|-------------------------------|----------------------------------------------------------------------------------------------------|--|
| PC for drive setup and tuning |                                                                                                    |  |
| Motor data sheet or manual    | The second second secon |  |

### 1.11. Unpacking the Drive Components

Before you begin working with the Cornet system, verify that you have all of its components, as follows:

- The Cornet servo drive
- The Composer software and software manual

The Cornet is shipped in a cardboard box with Styrofoam protection.

To unpack the Cornet:

Carefully remove the servo drive from the box and the Styrofoam.

Check the drive to ensure that there is no visible damage to the instrument. If any damage has occurred, report it immediately to the carrier that delivered your drive.

To ensure that the Cornet you have unpacked is the appropriate type for your requirements, locate the part number sticker on the side of the Cornet. It looks like this:

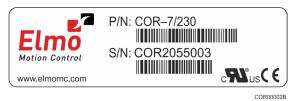

The P/N number at the top gives the type designation as follows:

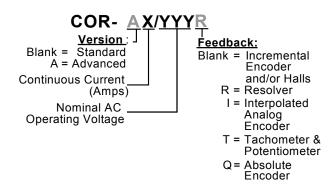

Verify that the Cornet type is the one that you ordered, and ensure that the voltage meets your specific requirements.

# 1.12. Mounting the Cornet

The Cornet has been designed for two standard mounting options:

- Attaching directly to a wall with screws
- Mounting on a DIN rail

With either type of mounting, be sure to leave about 10 cm (4 in) above and below the instrument for heat dissipation.

### 1.12.1. Mounting Directly onto a Wall

The vertical mounting strip at the back of the Cornet enables you to screw the drive directly into a wall.

To mount the Cornet with the mounting strip:

1. On the back of the drive, push the mounting strip up until it clicks and locks. The top lip (with the hole) should be exposed.

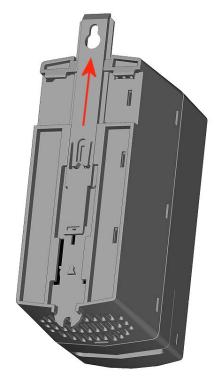

Figure 3: Extending the Mounting Strip

Mount the Cornet vertically onto the wall with two screws, one through the top hole of the mounting strip and one at the bottom.

### 1.12.2. Mounting on a DIN Rail

At the top rear of the Cornet, a horizontal groove lets you quickly and easily snap the drive onto a DIN rail in your work area.

To mount the Cornet on a DIN rail:

1. Be sure that the vertical mounting strip (with the hole at the top) is pressed down fully and does not protrude from the top of the instrument.

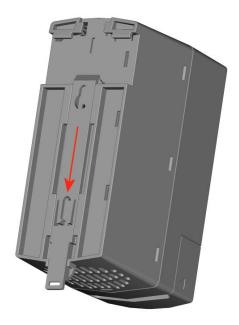

Figure 4: Mounting Strip Pressed Down

Tilt the Cornet back towards the top part of the DIN rail.

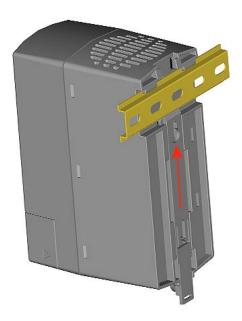

Figure 5: Attaching Top Part of Mounting Groove to a DIN Rail

Press the Cornet down to a vertical position until it clicks onto the DIN rail.

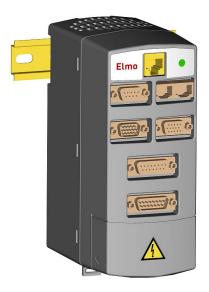

Figure 6: Cornet Mounted on a DIN Rail

### 1.13. Connecting the Cables

The Cornet has 10 connectors.

### 1.13.1. Wiring the Cornet

Once the Cornet is mounted, you are ready to wire the device. Proper wiring, grounding and shielding are essential for ensuring safe, immune and optimal servo performance of the Cornet.

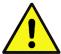

### **Caution:**

Follow these instructions to ensure safe and proper wiring:

- Use twisted pair shielded cables for control, feedback and communication connections. For best results, the cable should have an aluminum foil shield covered by copper braid, and should contain a drain wire.
  - The drain wire is a non-insulated wire that is in contact with parts of the cable, usually the shield. It is used to terminate the shield and as a grounding connection.
- The impedance of the wire must be as low as possible. The size of the wire must be thicker than actually required by the carrying current. A 24, 26 or 28 AWG wire for control and feedback cables is satisfactory although 24 AWG is recommended.
- Use shielded wires for motor connections as well. If the wires are long, ensure that the capacitance between the wires is not too high: C < 30 nF is satisfactory for most applications.
- Keep all wires and cables as short as possible.
- Keep the motor wires as far away as possible from the feedback, control and communication cables.
- Ensure that in normal operating conditions, the shielded wires and drain *carry no current*. The only time these conductors carry current is under abnormal conditions, when electrical equipment has become a potential shock or fire hazard while

conducting external EMI interferences directly to ground, in order to prevent them from affecting the drive. Failing to meet this requirement can result in drive/controller/host failure.

• After completing the wiring, carefully inspect all wires to ensure tightness, good solder joints and general safety.

The Cornet has the following connectors:

| Туре                                 | Function               | Port on Cornet                       | Connector Location                   |
|--------------------------------------|------------------------|--------------------------------------|--------------------------------------|
| 8-Pin RJ-45                          | RS-232                 | COMM. 1                              |                                      |
| 9-Pin D-Sub socket                   | Analog Input           | ANALOG INPUTS                        | Elmo                                 |
| 8-Pin RJ-45, RJ-45                   | CAN CAN<br>(CAN)       | COMM. 2                              | COMM.1                               |
| 15-Pin high-density D-<br>Sub plug   | Digital Inputs         | COMMITTED I/O                        | ANALOG INPUTS COMM.2                 |
| 15-Pin high-density D-<br>Sub socket | Digital Outputs        | GENERAL I/O                          | COMMITTED I/O GENERAL I/O            |
| 15-Pin D-Sub socket                  | Main feedback          | FEEDBACK A                           | <b></b>                              |
| 15-Pin D-Sub plug                    | Auxiliary Feedback     | FEEDBACK B                           | FEEDBACK A                           |
| 2-Pin terminal strip<br>Molex        | Auxiliary power supply | +, =                                 |                                      |
| 8-Pin terminal block<br>Molex        | Mains and motor power  | M1, M2, M3, PE,<br>PE, AC1, AC2, AC3 | M1 M2 M3 PE PE AC1 AC2 AC3  COR0018A |

**Table 1: Connectors on the Cornet** 

Cornet PC RS232 RS-232 ( on COMM.1 port CANopen ( on COMM.2 port ) CAN\_H CAN\_GND COMRET CAN\_SHLD Digital Outputs (on GENERAL I/O port OUT1 CAN\_H Controller Cornet OUTRET1 CAN\_L OUT2 CAN\_GND OUTRET2 CAN\_SHLD OUTRET3 Feedback B OUT4 OUTRET4 OUT5 OUTRET5 OUT6 Main Feedback Feedback A OUTRET6 Digital Inputs (on COMMITTED I/O port) IN1 IN2 Power Connector M1 INRET1-2 M2 IN3 МЗ IN4 INRET3-4 N5 AC1 IN6 AC2 INRET5-6 AC3 PE -IN8 INRET7-8 IN10 AUX. SUPPLY 24Vpc 24v Aux. Power Supply INRET9-10 Analog Input ANLIN1 -ANLRET ANLIN2 + ANLIN2 -ANLRET COR0003A

**Figure 7: Cornet Detailed Connection Diagram** 

### 1.13.2. Connecting the Power Cables

Access the power terminal connections on the Cornet servo drive by removing the front safety cover located at the bottom of the front panel of the unit, as shown below:

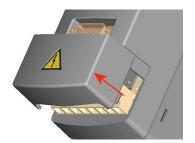

Figure 8: Removable Bottom Panel

After removing the safety cover, the power terminal connections are visible, as follows:

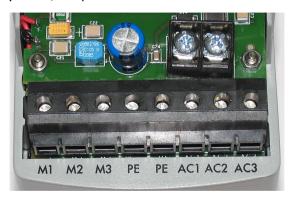

**Figure 9: Cornet Power Connectors** 

The main power connector, which is located at the bottom of the Cornet, includes the following pins:

| Pin   | Function                                                                        | Cable             |                   | Pin Positions  |  |  |
|-------|---------------------------------------------------------------------------------|-------------------|-------------------|----------------|--|--|
| AC3   | Phase 3                                                                         | Po                | wer               |                |  |  |
| AC2   | Phase 2                                                                         | Po                | wer               |                |  |  |
| AC1   | Phase 1                                                                         | Power             |                   | ACI ACI ACI    |  |  |
| PE    | Protective earth                                                                | Po                | wer               | nt m2 m3 pe pe |  |  |
|       |                                                                                 | AC Motor<br>Cable | DC Motor<br>Cable | Power Cable    |  |  |
| PE    | Protective earth                                                                | Motor             | Motor             |                |  |  |
| М3    | Motor phase                                                                     | Motor             | Motor             | Motor Cable    |  |  |
| M2    | Motor phase                                                                     | Motor             | Motor             | COR0017A       |  |  |
| M1    | Motor phase                                                                     | Motor             | N/C               |                |  |  |
| Note: | Note: When connecting several motors, all must be wired in an identical manner. |                   |                   |                |  |  |

**Table 2: Connector for Main Power and Motor Cables** 

### 1.13.2.1. Connecting the Motor Cable

Connect the motor power cable to the M1, M2, M3 and PE terminals of the main power connector. The phase connection order is arbitrary because the Composer will establish the proper commutation automatically during setup. However, if you plan to copy the set-up to other drives, then the phase order on all copy drives must be the same.

### Notes for connecting the motor cables:

For best noise immunity, it is highly recommended to use a shielded (not twisted) cable for the motor connection. A 4-wire shielded cable should be used. The gauge is determined by the actual current consumption of the motor.

The fourth wire should be used for the ground connection between the motor and the PE terminal of the Cornet.

Connect the shield of the cable to the closest ground connection at the motor end.

Connect the shield of the cable to the PE terminal on the Cornet.

Be sure that the motor chassis is properly grounded.

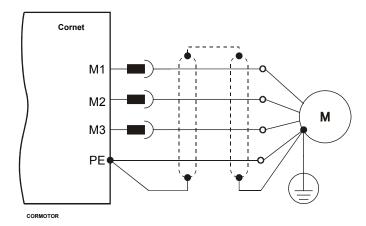

Figure 10: AC Motor Power Connection Diagram

### 1.13.2.2. Connecting the Main Power Cable

Connect the main power supply cable to the AC1, AC2 and AC3 terminals of the main power connector. Connect the Protective Earth wire to the nearest PE terminal on the terminal block.

### Notes for connecting the AC power cable:

For best noise immunity, a shielded (not twisted) cable is recommended (not mandatory) for the AC power supply cable. A 4-wire shielded cable should be used. The gauge is determined by the actual current consumption of the motor.

Connect the four wires to the AC power leads of the source.

For safety requirements, the fourth wire must be used for the protective earth connection (connected to the PE terminal).

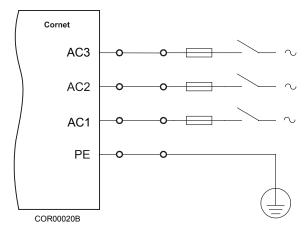

Figure 11: Main Power Supply Connection Diagram

### 1.13.3. Connecting the Auxiliary Supply Cable (24 V)

Connect the auxiliary supply to the 24 VDC terminal block on the bottom of the Cornet. Remember, you are working with DC power; so be sure to exercise caution.

### Notes for 24 VDC auxiliary supply connections:

Use a 24 AWG twisted pair shielded cable. For best results the shield should have aluminum foil covered by copper braid.

The 24 VDC auxiliary power supply must meet all safety standards and must be separated from hazardous live voltages using reinforced or double insulation in accordance with approved safety standards.

For safety reasons, connect the return of the 24 VDC source to the closest ground.

Connect the cable shield to the closest ground near the 24 VDC source.

Before applying power, first verify the polarity of the connection.

| Pin | Signal   | Function                                       | Pin Positions |
|-----|----------|------------------------------------------------|---------------|
| [+] | +24VDC   | +24 VDC auxiliary supply                       |               |
| [-] | RET24VDC | Return (common) of the 24 VDC auxiliary supply |               |
|     |          |                                                | + -           |

**Table 3: Auxiliary Power Supply** 

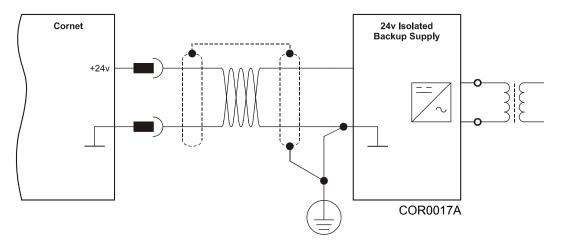

Figure 12: Auxiliary Supply (24v) Connection Diagram

### 1.13.4. Feedback and Control Cable Assemblies

The Cornet features easy-to-use D-Sub type connections for all Control and Feedback cables. Instructions and diagrams describing how to assemble those cables are presented below.

1. Use 24, 26 or 28 AWG twisted-pair shielded cables (24 AWG cable is recommended). For best results, the shield should have aluminum foil covered by copper braid.

Use only a D-Sub connector with a metal housing.

Ideally, solder the drain wire to the connector body as shown in Figure 13.

However, the shield may also be attached without soldering, as long as the braid shield is in tight contact with the metal housing of the D-type connector.

On the motor side connections, ground the shield to the motor chassis.

On controller side connections, follow the controller manufacturer's recommendations concerning the shield.

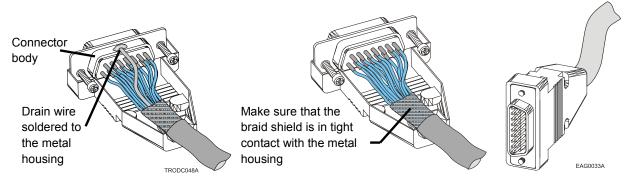

Figure 13: Feedback and Control Cable Assemblies

Note: All D-Sub type connectors, used with the Cornet, should be assembled in this way.

### 1.13.5. Main Feedback Cable (FEEDBACK A)

The main feedback cable is used to transfer feedback data from the motor to the drive.

The Cornet accepts the following as a main feedback mechanism:

- Incremental encoder only
- Incremental encoder with digital Hall sensors
- Digital Hall sensors only
- Incremental Analog (Sine/Cosine) encoder (option)
- Resolver (option)
- Tachometer and Potentiometer
- Absolute encoder

FEEDBACK A on the front of the Cornet has a 15-pin D-Sub socket. Connect the Main Feedback cable from the motor to FEEDBACK A using a 15-pin, D-Sub plug with a metal housing. When assembling the Main Feedback cable, follow the instructions in Section 1.13.4 (Feedback and Control Cable Assemblies).

|     | Incremental<br>Encoder |                            | Interpolated<br>Analog Encoder |                            | Resolver |                                              | Tachometer and<br>Potentiometer |                                  |  |
|-----|------------------------|----------------------------|--------------------------------|----------------------------|----------|----------------------------------------------|---------------------------------|----------------------------------|--|
|     | COR-X/YYY_             |                            | COR-X/YYYI                     |                            | CO       | COR-X/YYYR                                   |                                 | COR-X/YYYT                       |  |
| Pin | Signal                 | Function                   | Signal                         | Function                   | Signal   | Function                                     | Signal                          | Function                         |  |
| 1   | НС                     | Hall sensor C input        | НС                             | Hall sensor C<br>input     | NC       | -                                            | НС                              | Hall sensor C input              |  |
| 2   | НА                     | Hall sensor A input        | НА                             | Hall sensor A input        | NC       | -                                            | НА                              | Hall sensor A input              |  |
| 3   | SUPRET                 | Supply return              | SUPRET                         | Supply return              | SUPRET   | Supply return                                | SUPRET                          | Supply return                    |  |
| 4   | +5V                    | Encoder/Hall<br>+5V supply | +5V                            | Encoder/Hall<br>+5V supply | +5V      | Encoder/Hall<br>+5V supply                   | +5V                             | Encoder/Hall<br>+5V supply       |  |
| 5   | CHA-                   | Channel A complement       | A-                             | Sine A complement          | S3       | Sine A complement                            | Tac 1-                          | Tacho Input 1 Neg.<br>(20 V max) |  |
| 6   | СНА                    | Channel A                  | A+                             | Sine A                     | S1       | Sine A                                       | Tac 1+                          | Tacho Input 1 Pos.<br>(20 V max) |  |
| 7   | INDEX-                 | Index<br>complement        | R-                             | Reference<br>complement    | R2       | Vref complement<br>f= 1/TS, 50 mA<br>Maximum | NC                              | -                                |  |
| 8   | INDEX                  | Index                      | R+                             | Reference                  | R1       | Vref f=1/TS, 50 mA<br>Max.                   | РОТ                             | Potentiometer Input              |  |
| 9   | SUPRET                 | Supply return              | SUPRET                         | Supply return              | SUPRET   | Supply return                                | SUPRET                          | Supply return                    |  |
| 10  | НВ                     | Hall sensor B input        | НВ                             | Hall sensor B input        | NC       | -                                            | НВ                              | Hall sensor B input              |  |
| 11  | SUPRET                 | Supply return              | SUPRET                         | Supply return              | SUPRET   | Supply return                                | SUPRET                          | Supply return                    |  |
| 12  | +5V                    | Encoder/Hall<br>+5V supply | +5V                            | Encoder/Hall<br>+5V supply | +5V      | Encoder/Hall<br>+5V supply                   | +5V                             | Encoder/Hall<br>+5V supply       |  |
| 13  | SUPRET                 | Supply return              | SUPRET                         | Supply return              | SUPRET   | Supply return                                | SUPRET                          | Supply return                    |  |
| 14  | СНВ-                   | Channel B complement       | B-                             | Cosine B complement        | S4       | Cosine B complement                          | Tac 2-                          | Tacho Input 2 Neg.<br>(50 V max) |  |
| 15  | СНВ                    | Channel B                  | B+                             | Cosine B                   | S2       | Cosine B                                     | Tac 2+                          | Tacho Input 2 Pos.<br>(50 V max) |  |

Table 4: Main Feedback Cable Pin Assignments (Part A)

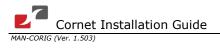

|     | Absolute Encoders |                                      |                             |  |  |  |  |
|-----|-------------------|--------------------------------------|-----------------------------|--|--|--|--|
|     | COR-X/YYYQ        |                                      |                             |  |  |  |  |
| Pin | Signal            | Heidenhain                           | Stegmann                    |  |  |  |  |
| 1   | НС                | Hall C                               | Hall C                      |  |  |  |  |
| 2   | НА                | Hall A                               | Hall A                      |  |  |  |  |
| 3   | SUPRET            | Supply return                        | Supply return               |  |  |  |  |
| 4   | +5V               | EnDat (Heidenhain) Encoder +5 supply | Halls supply +5V            |  |  |  |  |
| 5   | A-                | Sine A complement                    | Sine A                      |  |  |  |  |
| 6   | A+                | Sine A                               | Sine A complement           |  |  |  |  |
| 7   | DATA-             | Data complement                      | Data complement             |  |  |  |  |
| 8   | DATA+             | DATA                                 | DATA                        |  |  |  |  |
| 9   | SUPRET            | Supply return                        | Supply return               |  |  |  |  |
| 10  | НВ                | Hall B                               | Hall B                      |  |  |  |  |
| 11  | CLK-              | CLOCK complement                     | -                           |  |  |  |  |
| 12  | +8V               | -                                    | Stegmann Encoder +8V supply |  |  |  |  |
|     |                   |                                      | 8 V @90 mA maximum          |  |  |  |  |
| 13  | CLK+              | CLOCK                                | -                           |  |  |  |  |
| 14  | B-                | Cosine B complement                  | Cosine B complement         |  |  |  |  |
| 15  | B+                | Cosine B                             | Cosine B                    |  |  |  |  |

Table 5: Main Feedback Cable Pin Assignments (Part B)

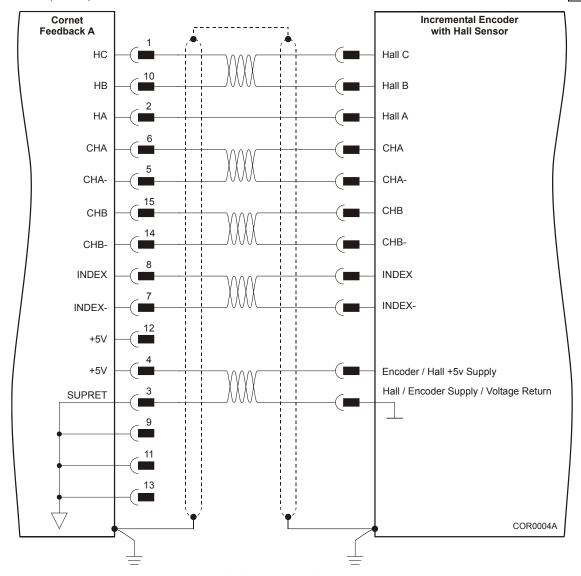

Figure 14: Main Feedback- Incremental Encoder Connection Diagram

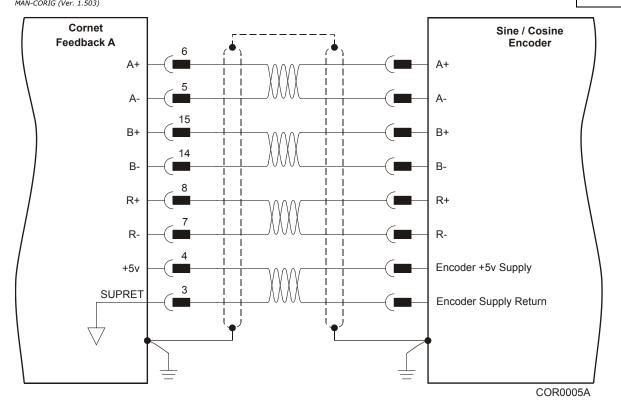

Figure 15: Main Feedback – Interpolated Analog (Sine/Cosine) Encoder Connection Diagram

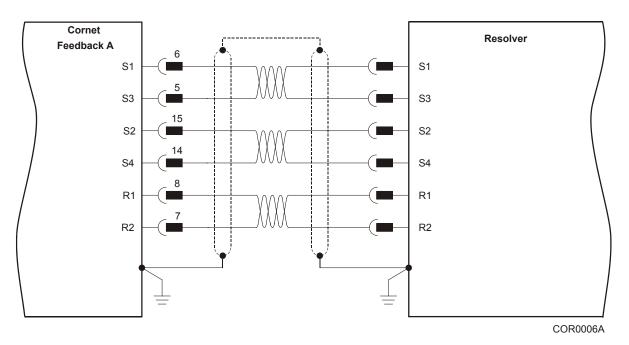

Figure 16: Main Feedback - Resolver Connection Diagram

Cornet Feedback A Stegmann Absolute Encoder \* with Optional Aided Commutation Hall Sensor НС Hall C ΗВ Hall B НА Hall A \* Crossed Signals A+ \* A-**★** A+ A-15 B+ B+ B-B-DATA+ DATA+ DATA-DATA-CLK+ CLK-+8V Encoder +8v Supply SUPRET Encoder Supply / Voltage Return Hall +5v Supply +5V SUPRET Hall Supply / Voltage Return COR0028B

Figure 17: Main Feedback – Stegmann Connection Diagram

Cornet Feedback A Heidenhain Absolute Encoder \* with Optional Aided Commutation Hall Sensor Hall C НС 10 ΗВ Hall B НА Hall A A+ A+ 5 Α-15 B+ B+ 14 B-B-DATA+ DATA+ DATA-DATA-13 CLK+ CLOCK+ CLOCK-CLK-12 +8V SUPRET Hall / Encoder +5v Supply +5V SUPRET Hall / Encoder Supply / Voltage Return COR0027A

Figure 18: Main Feedback - Heidenhain Connection Diagram

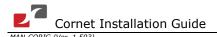

### 1.13.6. Main and Auxiliary Feedback Combinations

The Main Feedback is always used in motion control devices whereas Auxiliary Feedback is often, but not always used. The Auxiliary Feedback connector on the Cornet, FEEDBACK B, has two ports, Port B1 and Port B2. When used in combination with the Main Feedback port, FEEDBACK A, the ports can be set, by software, as follows:

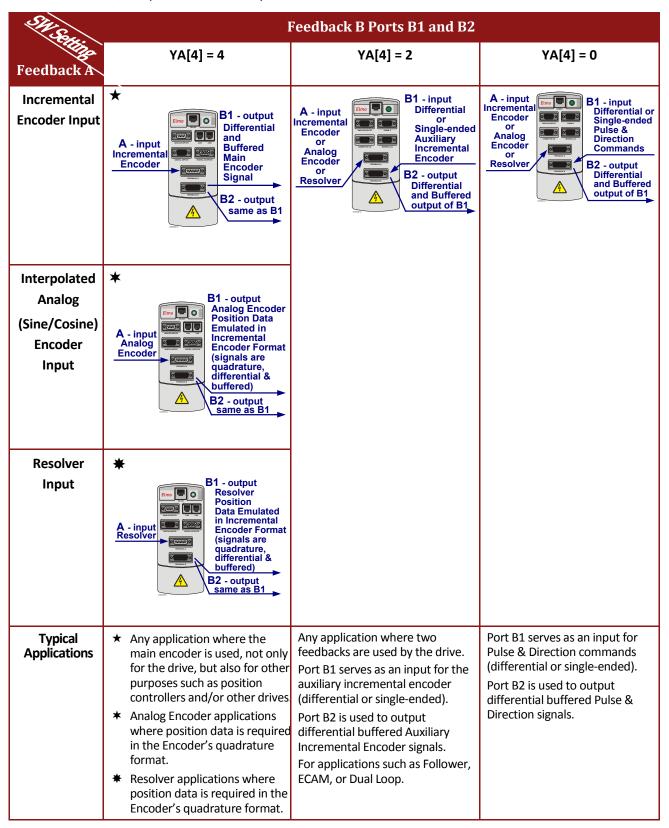

### 1.13.7. Auxiliary Feedback (FEEDBACK B)

When using one of the auxiliary feedback options, the relevant functionality of FEEDBACK B ports are software selected for that option. Refer to the Cornet *Command Reference Manual* for detailed information about FEEDBACK B setup.

# **1.13.7.1.** Main Encoder Buffered Outputs or Emulated Encoder Outputs Option on FEEDBACK B (YA[4]=4)

Through FEEDBACK B (Ports B1 and B2) the Cornet can provide **two simultaneous buffered main, or emulated, encoder signals** to other controllers or drives. This option can be used when:

- The Cornet is used as a current amplifier to provide position data to the position controller.
- The Cornet is used in velocity mode, to provide position data to the position controller.
- The Cornet is used as a master in Follower or ECAM mode.

Below are the signals on the Auxiliary Feedback ports when set up to run as a buffered outputs or emulated outputs of the main encoder (on FEEDBACK A):

| Port | Pin | Signal  | Function                               | Pin Positions                  |
|------|-----|---------|----------------------------------------|--------------------------------|
| B1   | 1   | INDEX   | Auxiliary index high <i>output</i>     | $\wedge$                       |
| B1   | 2   | СНВ     | Auxiliary Channel B high output        |                                |
| B1   | 3   | СНА     | Auxiliary Channel A high <i>output</i> |                                |
| PWR  | 4   | +5V     | Encoder supply voltage                 |                                |
| PWR  | 5   | SUPRET  | Encoder supply voltage return          | COROTGA                        |
| B2   | 6   | CHAO    | Buffered Channel A output              | 15-Pin D-Sub Socket            |
| B2   | 7   | СНВО    | Buffered Channel B output              |                                |
| B2   | 8   | INDEXO  | Buffered Index output                  |                                |
| B1   | 9   | INDEX-  | Auxiliary Index low <i>output</i>      | O Port B1 ⊗ Power              |
| B1   | 10  | СНВ-    | Auxiliary Channel B low output         | © Port B2  1000⊗⊗ © © © 8      |
| B1   | 11  | CHA-    | Auxiliary Channel A low output         | 9000⊗ ⇔ ⇔ ⇔ 15                 |
| PWR  | 12  | SUPRET  | Supply return                          | 15-Pin D-Sub Plug<br>on Cornet |
| B2   | 13  | CHAO-   | Buffered Channel A complement output   | on cornet                      |
| B2   | 14  | СНВО-   | Buffered Channel B complement output   |                                |
| В2   | 15  | INDEXO- | Buffered Index complement output       |                                |

Table 6: Main Encoder Buffered Outputs or Emulated Encoder Outputs on FEEDBACK B - Pin Assignments

FEEDBACK B, on the front of the Cornet, has a 15-pin D-Sub plug. Connect the Auxiliary Feedback cable, from the controller or other device, to FEEDBACK B using a 15-pin D-Sub

socket with a metal housing. When assembling the Auxiliary Feedback cable, follow the instructions in Section 1.13.4 (Feedback and Control Cable Assemblies).

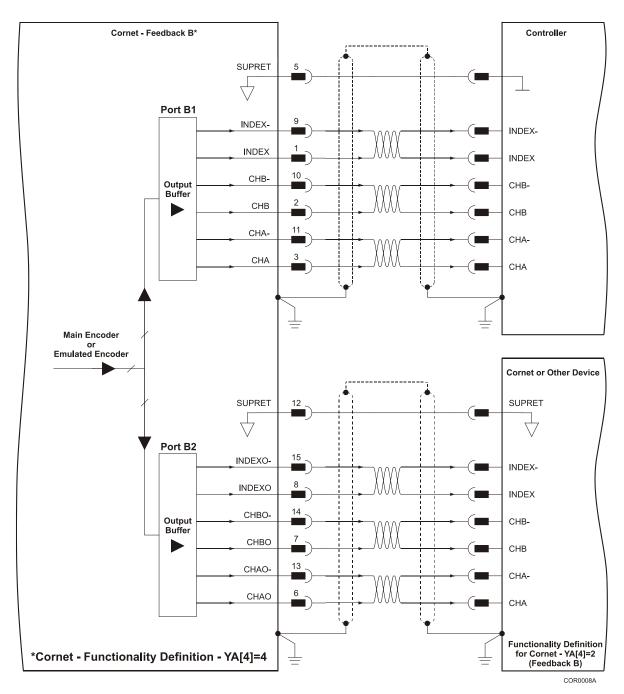

Figure 19: Main Encoder Buffered Output or Emulated Encoder Output on FEEDBACK B - Connection Diagram

#### 1.13.7.2. Differential Auxiliary Encoder Input Option on FEEDBACK B (YA[4]=2)

The Cornet can be used as a slave by receiving the position of the master encoder data (on Port B1) in Follower or ECAM mode. In this mode Port B2 provides **differential buffered auxiliary outputs** for the next slave axis in follower or ECAM mode.

Below are the signals on the Auxiliary Feedback port when set up to run as a differential auxiliary encoder input:

| Port | Pin | Signal  | Function                             | Pin Positions       |  |
|------|-----|---------|--------------------------------------|---------------------|--|
| B1   | 1   | INDEX   | Auxiliary Index high input           | $\wedge$            |  |
| B1   | 2   | СНВ     | Auxiliary Channel B high input       |                     |  |
| B1   | 3   | СНА     | Auxiliary Channel A high input       |                     |  |
| PWR  | 4   | +5V     | Encoder supply voltage               |                     |  |
| PWR  | 5   | SUPRET  | Encoder Supply return                |                     |  |
| B2   | 6   | CHAO    | Buffered Channel A output            | COROTEA             |  |
| B2   | 7   | СНВО    | Buffered Channel B output            | 15-Pin D-Sub Socket |  |
| B2   | 8   | INDEXO  | Buffered Index output                |                     |  |
| B1   | 9   | INDEX-  | Auxiliary Index low input            | OPort B1 ⊗Power     |  |
| B1   | 10  | СНВ-    | Auxiliary Channel B low input        | ♦ Port B2           |  |
| B1   | 11  | CHA-    | Auxiliary Channel A low input        |                     |  |
| PWR  | 12  | SUPRET  | Supply return                        | 9000⊗☆☆☆☆15//       |  |
| B2   | 13  | CHAO-   | Buffered Channel A complement output | 15-Pin D-Sub Plug   |  |
| B2   | 14  | СНВО-   | Buffered Channel B complement output | on Cornet           |  |
| B2   | 15  | INDEXO- | Buffered Index complement output     |                     |  |

Table 7: Differential Auxiliary Encoder Input Option on FEEDBACK B – Pin Assignments

FEEDBACK B on the front of the Cornet has a 15-pin D-Sub plug. Connect the Auxiliary Feedback cable from the feedback device to FEEDBACK B using a 15-pin D-Sub socket with a metal housing. When assembling the Auxiliary Feedback cable, follow the instructions in Section 1.13.4 (Feedback and Control Cable Assemblies).

Cornet - Feedback B\* Encoder Encoder Supply Voltage Return SUPRET +5v Encoder +5v Supply Port B1 INDEX-INDEX-INDEX INDEX Aux. Encoder Input Buffer 10 CHB-CHB-CHB СНВ 11 CHA-CHA-3 СНА CHA Encoder Input Cornet or Other Device SUPRET SUPRET Port B2 15 INDEXO-INDEX-8 INDEXO INDEX 14 СНВО-Output Buffer CHB-CHBO СНВ CHAO-CHA-CHAO СНА Functionality Definition for Cornet - YA[4]=2 (Feedback B) \*Cornet - Functionality Definition - YA[4]=2 COR0007A

Figure 20: Differential Auxiliary Encoder Input Option on FEEDBACK B - Connection Diagram

# 1.13.7.3. Single-Ended Auxiliary Input Option on FEEDBACK B (YA[4]=2)

The Cornet can be used as a slave by receiving the position data (on Port B1) of the master encoder in Follower or ECAM mode. In this mode Port B2 provides **differential buffered auxiliary outputs** for the next slave axis in Follower or ECAM mode.

Below are the signals on the Auxiliary Feedback ports when set up to run as a single-ended auxiliary input:

| Port | Pin | Signal  | Function                             | Pin Positions                  |
|------|-----|---------|--------------------------------------|--------------------------------|
| B1   | 1   | INDEX   | Auxiliary Index <i>input</i>         | $\bigcirc$                     |
| B1   | 2   | СНВ     | Auxiliary Channel B <i>input</i>     |                                |
| B1   | 3   | СНА     | Auxiliary Channel A <i>input</i>     |                                |
| PWR  | 4   | +5V     | Encoder Supply Voltage               |                                |
| PWR  | 5   | SUPRET  | Encoder Supply return                |                                |
| В2   | 6   | CHAO    | Buffered Channel A output            | 15-Pin D-Sub Socket            |
| В2   | 7   | СНВО    | Buffered Channel B output            |                                |
| В2   | 8   | INDEXO  | Buffered Index output                |                                |
| -    | 9   | -       | Do not connect this pin              | OPort B1 ⊗Power                |
| -    | 10  | -       | Do not connect this pin              | Port B2 ○N.C.                  |
| -    | 11  | -       | Do not connect this pin              |                                |
| PWR  | 12  | SUPRET  | Supply return                        |                                |
| В2   | 13  | CHAO-   | Buffered Channel A complement output | 15-Pin D-Sub Plug<br>on Cornet |
| В2   | 14  | СНВО-   | Buffered Channel B complement output | on comet                       |
| В2   | 15  | INDEXO- | Buffered Index complement output     |                                |

Table 8: Single-Ended Auxiliary Encoder Option on FEEDBACK B - Pin Assignments

FEEDBACK B on the front of the Cornet has a 15-pin D-Sub plug. Connect the Auxiliary Feedback cable from the feedback device to FEEDBACK B using a 15-pin D-Sub socket with a metal housing. When assembling the Auxiliary Feedback cable, follow the instructions in Section 1.13.4 (Feedback and Control Cable Assemblies).

Cornet - Feedback B\* Encoder Encoder Supply Voltage Return SUPRET +5v Encoder +5v Supply Port B1 INDEX INDEX Aux. Encoder Input Buffer СНВ CHB СНА СНА **Encoder Input** Cornet or Other Device SUPRET SUPRET Port B2 15 INDEXO-INDEX-INDEXO INDEX CHBO-Output Buffer CHB-СНВО CHB 13 CHAO-CHA-CHAO CHA Functionality Definition for Cornet - YA[4]=2 (Feedback B) \*Cornet - Functionality Definition - YA[4]=2

Figure 21: Single-Ended Auxiliary Input Option on FEEDBACK B - Connection Diagram

#### 1.13.7.4. Pulse-and-Direction Input Option on FEEDBACK B (YA[4]=0)

This mode is used for input of differential or single-ended pulse-and-direction position commands on Port B1. In this mode Port B2 provides **differential buffered pulse-and-direction outputs** for another axis.

Below are the signals on the Auxiliary Feedback ports when set up to run as a single-ended pulse-and-direction input:

| Port | Pin | Signal   | Function                                    | Pin Positions                  |
|------|-----|----------|---------------------------------------------|--------------------------------|
| -    | 1   | N.C.     | Do not connect this pin                     | $\bigcirc$                     |
| B1   | 2   | DIR/CHB  | Direction/Auxiliary Channel B high input    |                                |
| B1   | 3   | PULS/CHA | Pulse/Auxiliary Channel A high <i>input</i> |                                |
| PWR  | 4   | +5V      | Encoder supply voltage                      |                                |
| PWR  | 5   | SUPRET   | Encoder supply return                       |                                |
| B2   | 6   | CHAO     | Buffered Channel A output                   | 15-Pin D-Sub Socket            |
| B2   | 7   | СНВО     | Buffered Channel B output                   |                                |
| -    | 8   | N.C.     | Do not connect this pin                     |                                |
| -    | 9   | N.C.     | Do not connect this pin                     | OPort B1 ⊗Power                |
| -    | 10  | N.C.     | Do not connect this pin                     | ♦ Port B2 ○N.C.                |
| -    | 11  | N.C.     | Do not connect this pin                     |                                |
| PWR  | 12  | SUPRET   | Supply Return                               | <b>9</b> 000⊗ <b>\$ \$</b> 019 |
| В2   | 13  | CHAO-    | Buffered Channel A complement output        | 15-Pin D-Sub Plug              |
| B2   | 14  | СНВО-    | Buffered Channel B complement output        |                                |
| -    | 15  | N.C.     | Do not connect this pin                     |                                |

Table 9: Pulse-and-Direction Auxiliary Encoder Pin Assignment on FEEDBACK B

FEEDBACK B on the front of the Cornet has a 15-pin D-Sub plug. Connect the Auxiliary Feedback cable from the Pulse and Direction Controller to FEEDBACK B using a 15-pin D-Sub socket with a metal housing. When assembling the Auxiliary Feedback cable, follow the instructions in Section 1.13.4 (Feedback and Control Cable Assemblies).

Cornet - Feedback B\* Controller SUPRET Port B1 DIR / CHB Input Buffer DIR PULS / CHA PULS Pulse and Direction Input Cornet or Other Device SUPRET SUPRET Port B2 CHBO-DIR- / CHB-CHBO Output Buffer DIR / CHB 13 CHAO-PULS- / CHA-CHAO PULS / CHA Functionality Definition for Cornet - YA[4]=0 (Feedback B) \*Cornet - Functionality Definition - YA[4]=0

Figure 22: Pulse-and-Direction Input Option on FEEDBACK B - Connection Diagram

Below are the signals on the Auxiliary Feedback ports when set up to run as a differential pulseand-direction input:

| Port | Pin | Signal     | Function                                 | Pin Positions       |
|------|-----|------------|------------------------------------------|---------------------|
| -    | 1   | N.C.       | do not connect this pin                  | $\bigcirc$          |
| B1   | 2   | DIR/CHB    | Direction/Auxiliary Channel B high input |                     |
| B1   | 3   | PULS/CHA   | Pulse/Auxiliary Channel A high input     |                     |
| PWR  | 4   | +5V        | Encoder supply voltage                   | 5                   |
| PWR  | 5   | SUPRET     | Encoder supply return                    |                     |
| В2   | 6   | CHAO       | Buffered Channel A output                | 15-Pin D-Sub Socket |
| В2   | 7   | СНВО       | Buffered Channel B output                |                     |
| -    | 8   | N.C.       | do not connect this pin                  |                     |
| -    | 9   | N.C.       | do not connect this pin                  |                     |
| B1   | 10  | DIR-/CHB-  | Direction/Auxiliary Channel B low input  | OPort B1 ⊗Power     |
| B1   | 11  | PULS-/CHA- | Pulse/Auxiliary Channel A low input      | Port B2 ON.C.       |
| PWR  | 12  | SUPRET     | Supply Return                            |                     |
| B2   | 13  | CHAO-      | Buffered Channel A complement output     | 9 00 0 0 0 0 15     |
| B2   | 14  | СНВО-      | Buffered Channel B complement output     | 15-Pin D-Sub Plug   |
| -    | 15  | N.C.       | do not connect this pin                  |                     |

Table 10: Differential Pulse-and-Direction Auxiliary Encoder Pin Assignment on FEEDBACK B

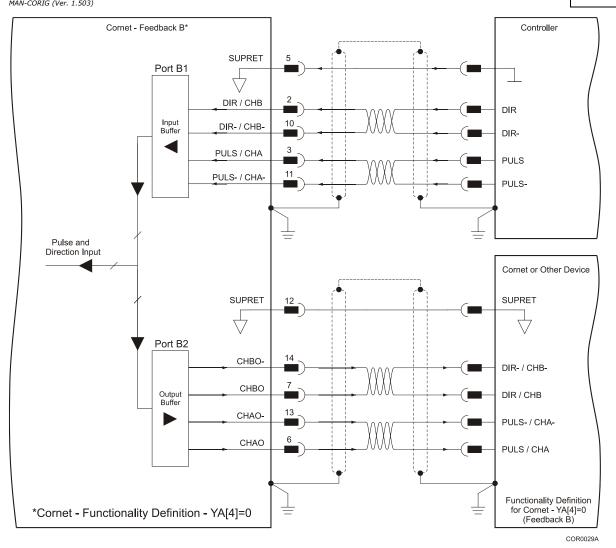

Figure 23: Pulse-and-Direction Input Option on FEEDBACK B - Connection Diagram

### 1.13.8. I/O Cables

The Cornet has three I/O ports (ANALOG INPUTS, DIGITAL INPUTS AND DIGITAL OUTPUTS), which can be used to connect 2 analog inputs, 10 digital inputs and 6 separate digital outputs:

| LABEL<br>I/O   | ANALOG INPUTS | COMMITTED I/O | GENERAL I/O | Total |
|----------------|---------------|---------------|-------------|-------|
| Analog Input   | 2             | -             | -           | 2     |
| Digital Input  | -             | 10            | -           | 10    |
| Digital Output | -             | -             | 6           | 6     |

#### **1.13.8.1.** Analog Inputs

The Cornet servo drive is equipped with two differential, freely-programmable analog inputs. The ANALOG INPUTS port has a 9-pin D-Sub socket. When assembling an I/O cable for analog input, follow the instructions in Section 1.13.4 (Feedback and Control Cable Assemblies) using a 9-pin D-Sub plug with a metal case.

Note: Analog Inputs 1 and 2 are functionally identical. However, note that the velocity and current commands can only be given on Analog Input 1.

The pins are described below.

| Pin  | Signal  | Function                  | Pin Positions |
|------|---------|---------------------------|---------------|
| 1    | ANLIN1+ | Analog input 1 - positive |               |
| 2    | ANLIN1- | Analog input 1 - negative |               |
| 3    | SUPRET  | Supply return             |               |
| 4    | ANLIN2+ | Analog input 2 - positive |               |
| 5    | ANLIN2- | Analog input 2 - negative |               |
| 6    | ANLRET  | Analog return             |               |
| 7, 8 | N/A     | _                         | CEL0040A-DWG  |
| 9    | ANLRET  | Analog return             | COR016A       |

**Table 11: Analog Input Pin Assignments** 

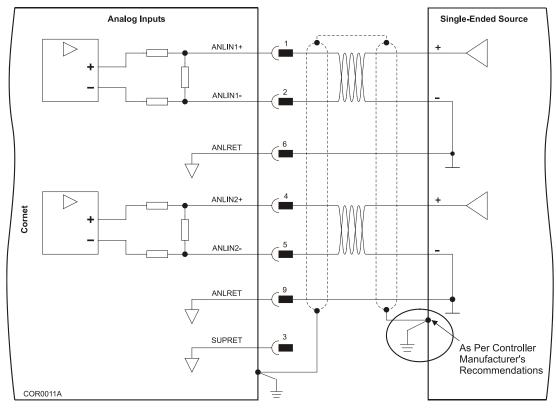

**Figure 24: Analog Inputs Connection Diagram** 

#### 1.13.8.2. Digital Inputs (on the COMMITTED I/O Port)

The Cornet servo drive is equipped has a 15-pin, high-density, D-Sub plug for digital inputs. When assembling an I/O cable for digital input follow the instructions in Section 1.13.4 (Feedback and Control Cable Assemblies) using a 15-pin, high-density, D-Sub socket with a metal case. The pins are described below.

| Pin | Signal    | Function                        | Pin Positions |
|-----|-----------|---------------------------------|---------------|
| 1   | IN1       | Programmable input 1            |               |
| 2   | IN3       | Programmable input 3            |               |
| 3   | IN5       | Programmable input 5            |               |
| 4   | IN7       | Programmable input 7            |               |
| 5   | IN9       | Programmable input 9            |               |
| 6   | IN2       | Programmable input 2            |               |
| 7   | IN4       | Programmable input 4            |               |
| 8   | IN6       | Programmable input 6            |               |
| 9   | IN8       | Programmable input 8            |               |
| 10  | IN10      | Programmable input 10           |               |
| 11  | INRET1-2  | Programmable inputs return 1-2  |               |
| 12  | INRET3-4  | Programmable inputs return 3-4  |               |
| 13  | INRET5-6  | Programmable inputs return 5-6  |               |
| 14  | INRET7-8  | Programmable inputs return 7-8  |               |
| 15  | INRET9-10 | Programmable inputs return 9-10 |               |

Table 12: Digital Inputs (on the Committed I/O port) Pin Assignments

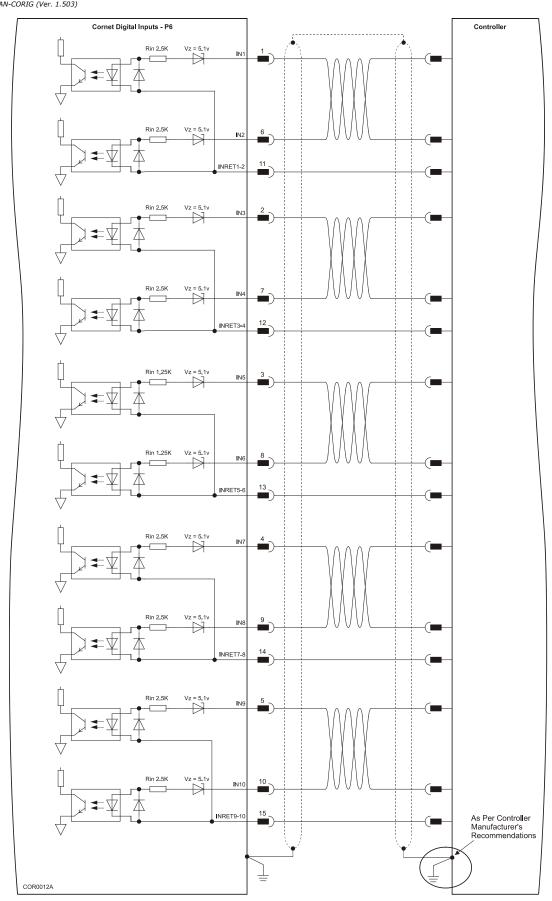

Figure 25: Digital Inputs (on the Committed I/O port) Connection Diagram

#### 1.13.8.3. Digital Outputs (on the GENERAL I/O Port)

The Cornet servo drive has a 15-pin, high-density, D-Sub socket for digital outputs. When assembling an I/O cable for digital outputs, follow the instructions in Section 1.13.4 (Feedback and Control Cable Assemblies) using a 15-pin D-Sub plug with a metal case. The pins are described below.

| Pin | Signal  | Function                     | Pin Positions |
|-----|---------|------------------------------|---------------|
| 1   | OUT1    | Programmable output 1        |               |
| 2   | OUT2    | Programmable output 2        |               |
| 3   | OUT3    | Programmable output 3        |               |
| 4   | OUT4    | Programmable output 4        |               |
| 5   | OUT5    | Programmable output 5        |               |
| 6   | OUTRET1 | Programmable output return 1 |               |
| 7   | OUTRET2 | Programmable output return 2 |               |
| 8   | OUTRET3 | Programmable output return 3 |               |
| 9   | OUTRET4 | Programmable output return 4 |               |
| 10  | OUTRET5 | Programmable output return 5 |               |
| 11  | оит6    | Programmable output 6        |               |
| 12  | OUTRET6 | Programmable output return 6 |               |
| 13  | -       | -                            |               |
| 14  | -       | -                            |               |
| 15  | -       | -                            |               |

Table 13: Digital Outputs (on the General I/O port) Cable - Pin Assignments

Cornet Digital Outputs - P3 Controller Rout = 20Ω OUT1 OUTRET1 OUT2 OUTRET2 OUT3 OUTRET3 OUT4 OUTRET4 OUT5 10 OUTRET5 OUT6 As Per Controller Manufacturer's Recommendations 12 OUTRET6 COR0013A

Figure 26: Digital Outputs (on the General I/O port) Connection Diagram

#### 1.13.9. Communication Cables

The communication cables use an 8-pin RJ-45 plug that connect to the RS-232 and CAN ports on the front of the Cornet.

The communication interface may differ according to the user's hardware. The Cornet can communicate using the following options:

RS-232, full duplex

CAN

**RS-232** communication requires a standard, commercial 3-core null-modem cable connected from the Cornet to a serial interface on the PC. The interface is selected and set up in the Composer software.

In order to benefit from **CAN** communication, the user must have an understanding of the basic programming and timing issues of a CAN network. The interface is electrically isolated by optocouplers.

For ease of setup and diagnostics of CAN communication, RS-232 and CAN can be used simultaneously.

#### 1.13.9.1. RS-232 Communication (on the COMM.1 Port)

#### Notes for connecting the RS-232 communication cable:

Use a 26 or 28 AWG twisted pair shielded cable. The shield should have aluminum foil covered by copper braid with a drain wire.

Connect the shield to the ground of the host (PC). Usually, this connection is soldered internally inside the connector at the PC end. You can use the drain wire to facilitate connection.

The male RJ plug must have a shield cover.

Ensure that the shield of the cable is connected to the shield of the RJ plug. The drain wire can be used to facilitate the connection.

| Pin  | Signal | Function             | Pin Positions |
|------|--------|----------------------|---------------|
| 1, 2 | N/A    | _                    | $\wedge$      |
| 3    | Tx     | RS-232 transmit      |               |
| 4    | N/A    | -                    |               |
| 5    | COMRET | Communication return | HARO085A      |
| 6    | Rx     | RS-232 receive       |               |
| 7, 8 | N/A    | _                    | 1—            |

Table 14: RS-232 Cable - Pin Assignments

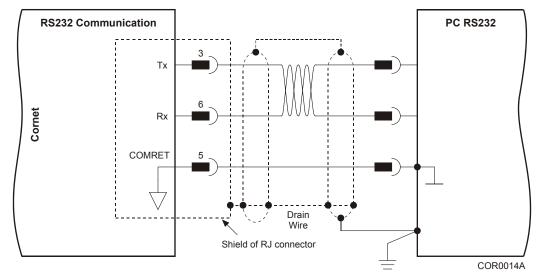

Figure 27: RS-232 Connection Diagram

#### 1.13.9.2. CAN Communication (on the COMM.2 Ports)

#### Notes for connecting the CAN communication cable:

Use 26 or 28 AWG twisted pair shielded cables. For best results, the shield should have aluminum foil and covered by copper braid with a drain wire

Connect the shield to the ground of the host (PC). Usually, this connection is soldered internally inside the connector at the PC end. You can use the drain wire to facilitate connection.

The male RJ plug must have a shield cover.

Ensure that the shield of the cable is connected to the shield of the RJ plug. The drain wire can be used to facilitate the connection.

Connect a termination  $120-\Omega$  resistor at each of the two ends of the network cable.

| Pin  | Signal   | Function                               | Pin Positions |
|------|----------|----------------------------------------|---------------|
| 1    | CAN_H    | CAN_H busline (dominant high)          |               |
| 2    | CAN_L    | CAN_L busline (dominant low)           |               |
| 3    | CAN_GND  | CAN ground                             |               |
| 4, 5 | N/A      | _                                      | HAR0085A      |
| 6    | CAN_SHLD | Shield, connected to the RJ plug cover |               |
| 7    | CAN_GND  | CAN Ground                             |               |
| 8    | N/A      | _                                      |               |

Table 15: CAN Cable - Pin Assignments

 $\square$ 

CAN - Controller

120Ω

Cornet 1 CAN - Interface  $\bowtie$ CAN\_H CAN\_L Shield of RJ connector Cornet 2 CAN - Interface  $\boxtimes$ CAN\_H CAN\_L Shield of RJ connector Cornet n CAN\_H CAN\_L Shield of RJ connector COR0015A

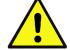

#### Caution:

When installing CAN communications, ensure that each servo drive is allocated a unique ID. Otherwise, the CAN network may hang.

Figure 28: CAN Connection Diagram

### 1.14. Powering Up

After the Cornet has been mounted, check that the cables are intact. The Cornet servo drive is then ready to be powered up.

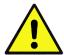

#### Caution:

Before applying power, ensure that the AC supply is within the range specified for your specific type of Cornet.

### 1.15. Initializing the System

After the Cornet has been connected and mounted, the system must be set up and initialized. This is accomplished using the *Composer*, Elmo's Windows-based software application. Install the application and then perform setup and initialization according to the directions in the *Composer Software Manual*.

### \* Technical Specifications

This chapter provides detailed technical information regarding the Cornet. This includes its dimensions, power ratings, the environmental conditions under which it can be used, the standards to which it complies and other specifications.

#### 1.16. Features

The Cornet's features determine how it controls motion, as well as how it processes host commands, feedback and other input.

#### 1.16.1. Motion Control Modes

- Current/Torque up to 14 kHz sampling rate
- Velocity up to 7 kHz sampling rate
- Position up to 3.5 kHz sampling rate

#### 1.16.2. Advanced Positioning Motion Control Modes

- PTP, PT, PVT, ECAM, Follower, Pulse and Direction, Dual Loop
- · Fast event capturing inputs
- Fast output compare (OC)

#### 1.16.3. Advanced Filters and Gain Scheduling

- "On-the-Fly" gain scheduling of current and velocity
- Velocity and position with "1-2-4" PIP controllers
- Automatic commutation alignment
- Automatic motor phase sequencing

#### 1.16.4. Fully Programmable

- Third generation programming structure with motion commands
- Event capturing interrupts
- · Event triggered programming

#### 1.16.5. Feedback Options

- Incremental Encoder up to 20 Mega-Counts (5 Mega-Pulse) per second
- Digital Halls up to 2 kHz
- Incremental Encoder with Digital Halls for commutation up to 20 Mega-Counts per second for encoder
- Absolute Encoder

- Interpolated Analog (Sine/Cosine) Encoder up to 250 kHz (analog signal)
- Internal Interpolation up to x4096
- Automatic Correction of amplitude mismatch, phase mismatch, signals offset
- Encoder outputs, buffered, differential
- Resolver
- Programmable 10 to 15 bit resolution
- Up to 512 revolutions per second (RPS)
- Encoder outputs, buffered, differential
- Elmo drives provide supply voltage for all the feedback options

#### 1.16.6. Input/Output

- Analog Inputs up to 14-bit resolution
- Programmable digital inputs, optically isolated
- Inhibit/Enable motion
- Software and analog reference stop
- Motion limit switches
- Begin on input
- Abort motion
- General-purpose
- Homing
- Fast event capture inputs, optically isolated
- Programmable digital outputs
- Brake Control
- Amplifier fault indication
- General-purpose
- Servo enable indication
- Buffered and differential outputs of the main encoder with up to 5 MHz pulses
- Buffered and differential outputs of the auxiliary encoder
- Emulated output of the resolver or interpolated analog encoder
- Fast output compare (OC), optically isolated

#### 1.16.7. Built-In Protection

- Software error handling
- Abort (hard stops and soft stops)
- Status reporting
- Protection against

- Shorts between motor power outputs
- Shorts between motor power outputs and power input/return
- Failure of internal power supplies
- Overheating
- Over/Under voltage
- Loss of feedback
- Following error
- Current limits

#### 1.17. Cornet Dimensions

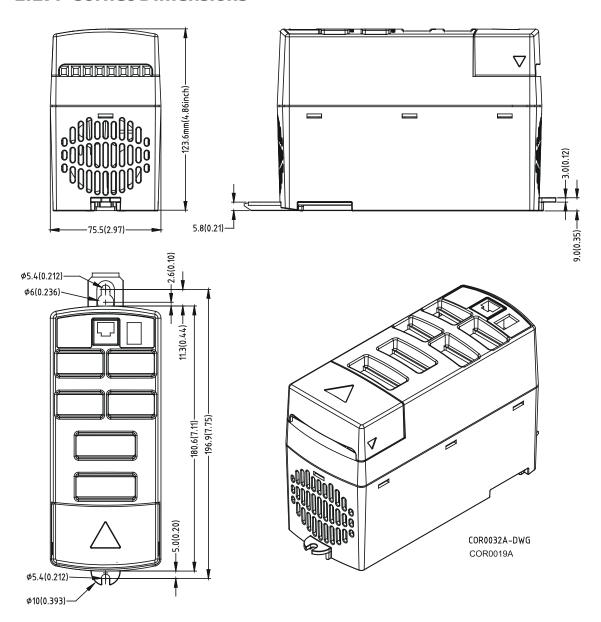

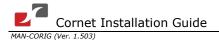

### 1.18. Power Ratings

| Feature                                           |            |                                   |         |            |           |            |           |          |       |
|---------------------------------------------------|------------|-----------------------------------|---------|------------|-----------|------------|-----------|----------|-------|
|                                                   | Units      | 1/230                             | 3/230   | 5/230      | 7/230     | 9/230      | 1/460     | 3/460    | 6/460 |
| Minimum supply voltage                            | VAC        |                                   |         | 60         |           |            |           | 140      |       |
| Nominal supply voltage                            | VAC        |                                   | 1 x 115 | , 1 x 230, | , 3 x 230 |            | 3 x       | 400, 3 x | 460   |
| Maximum supply voltage                            | VAC        |                                   | 1 x 2   | 270 or 3 x | k 270     |            |           | 3 x 505  | ;     |
| Maximum continuous power output                   | W          | 420                               | 1050    | 1500       | 2100      | 2700       | 800       | 2000     | 3400  |
| Efficiency at rated power (at nominal conditions) | %          |                                   |         |            | >         | 93         |           |          |       |
| Auxiliary supply voltage                          | VDC        | VDC 24 ± 15%                      |         |            |           |            |           |          |       |
| Auxiliary power supply                            | VA         |                                   |         |            |           | 20         |           |          |       |
| Amplitude sinusoidal/DC continuous current        | А          | 1.4                               | 3.5     | 5          | 7         | 9          | 1.4       | 3.5      | 6     |
| Sinusoidal continuous RMS current limit (Ic)      | А          | 1                                 | 2.5     | 3.5        | 5         | 6.4        | 1         | 2.5      | 4.3   |
| Peak current limit                                | Α          |                                   |         |            | 2         | x Ic       |           |          |       |
| Built-in shunt (peak power)                       | kW         |                                   |         | 2.4        |           |            | 1.1       | 3.4      | 3.4   |
| Weight                                            | kg (lbs)   |                                   |         |            | 1.1 kg    | (2.4 lbs)  |           |          |       |
| Dimensions                                        | mm<br>(in) | 180 x 123 x 75 (7.1" x 4.8" x 3") |         |            |           |            |           |          |       |
| Digital in/Digital out/Analog in                  |            | 10/6/2                            |         |            |           |            |           |          |       |
| Mounting method                                   |            |                                   |         | Wall mo    | ount (Boo | okshelf) o | or DIN ra | il       |       |

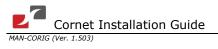

### 1.19. Environmental Conditions

| Feature                                                    | Details                                                                   |
|------------------------------------------------------------|---------------------------------------------------------------------------|
| Operating ambient temperature according to IEC60068-2-2    | 0 °C to 40 °C (32 °F to 104 °F)                                           |
| Storage temperature                                        | -20 °C to +85 °C ( -4 °F to +185 °F)                                      |
| Maximum non-condensing humidity according to IEC60068-2-78 | 95%                                                                       |
| Maximum Operating Altitude                                 | 2,000 m (6562 feet)                                                       |
| Mechanical Shock according to IEC60068-2-27                | 15g / 11ms Half Sine                                                      |
| Vibration according to IEC60068-2-6                        | 5 Hz ≤ f ≤ 10 Hz: ±10mm<br>10 Hz ≤ f ≤ 57 Hz: 4G<br>57 Hz ≤ f ≤ 500 Hz:5G |

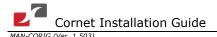

### 1.20. Cornet Connections

The following connectors are used for wiring the Cornet.

| Pins  | Туре                                      | Maker & Part No.                                | Port           |  |
|-------|-------------------------------------------|-------------------------------------------------|----------------|--|
| 5     | Motor                                     | 8-Pole 8 mm pitch Molex terminal block          | M1, M2, M3     |  |
| 2     | Ground                                    |                                                 | PE, PE         |  |
| 3     | Power                                     |                                                 | AC1, AC2, AC3  |  |
| 2     | Auxiliary Power                           | 2 pole 0.325" (8 mm) pitch Molex terminal strip | 24 V, 24 V RET |  |
| Conne | ctor Location                             |                                                 |                |  |
|       | Motor Ground Power Auxiliary Power Supply |                                                 |                |  |

Table 16: Connectors on the Bottom of the Cornet

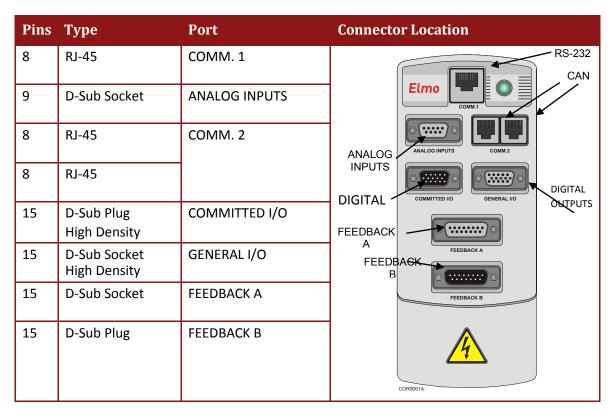

**Table 17: Connectors on the Cornet** 

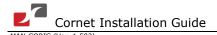

### 1.20.1. Auxiliary Supply

| Feature                        | Details           |
|--------------------------------|-------------------|
| Auxiliary power supply         | DC source only    |
| Auxiliary supply input voltage | 24 V <u>+</u> 15% |
| Auxiliary supply input power   | 20 W              |

#### Notes:

The Cornet CANNOT operate without a 24 Volt Auxiliary Power Supply.

Be sure to maintain power within the 24 V +15% range as higher voltages will damage the fan.

### 1.21. Control Specifications

### 1.21.1. Current Loop

| Feature                                 | Details                                                                                                    |
|-----------------------------------------|----------------------------------------------------------------------------------------------------|
| Controller type                         | Vector, digital                                                                                                    |
| Compensation for bus voltage variations | "On-the-fly" gain scheduling                                                                                         |
| Motor types                             | AC brushless (sinusoidal)                                                                                            |
|                                         | DC brushless (trapezoidal)                                                                                           |
|                                         | DC brush                                                                                                    |
|                                         | Linear motors                                                                                                    |
|                                         | Moving coils                                                                                                    |
| Current control                         | Fully digital                                                                                                    |
|                                         | Sinusoidal with vector control                                                                                       |
|                                         | Programmable PI control filter based on a pair of PI controls of AC current signals and constant power at high speed |
| Current loop bandwidth                  | < 2.5 kHz                                                                                                    |
| Current sampling time                   | Programmable 70 - 100 μsec                                                                                           |
| Current sampling rate                   | Up to 16 kHz; default 11 kHz                                                                                         |

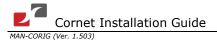

### 1.21.2. Velocity Loop

| Feature                                | Details                                                                                                    |  |
|----------------------------------------|----------------------------------------------------------------------------------------------------|--|
| Controller type                        | PI                                                                                                    |  |
| Velocity control                       | Fully digital Programmable PI and FFW control filters On-the-fly gain scheduling Automatic, manual and advanced manual tuning                                                                                                |  |
| Velocity and position feedback options | Incremental Encoder Digital Halls Interpolated Analog (Sine/Cosine) Encoder (optional) Resolver (optional)  Note: With all feedback options, 1/T with automatic mode switching is activated (gap, frequency and derivative). |  |
| Velocity loop bandwidth                | <350 Hz                                                                                                    |  |
| Velocity sampling time                 | 140 to 200 μsec (x2 current loop sample time)                                                                                                    |  |
| Velocity sampling rate                 | Up to 8 kHz; default 5.5 kHz                                                                                                    |  |
| Velocity command options               | Analog Internally calculated by either jogging or step  Note: All software-calculated profiles support on-the-fly changes.                                                                                                   |  |

### 1.21.3. Position Loop

| Feature                  | Details                                        |
|--------------------------|------------------------------------------------|
| Controller type          | "1-2-4" PIP                                    |
| Position command options | Software                                       |
|                          | Pulse and Direction                            |
| Position loop bandwidth  | <80 Hz                                         |
| Position sampling time   | 280 to 400 μsec (x 4 current loop sample time) |
| Position sampling rate   | Up to 4 kHz; default 2.75 kHz                  |

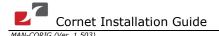

### 1.22. Feedbacks

The Cornet can receive and process feedback input from diverse types of devices.

### 1.22.1. Feedback Supply Voltage

| Feature                          | Details                          |
|----------------------------------|----------------------------------|
| Main encoder supply voltage      | 5 V <u>+</u> 5% @ 200 mA maximum |
| Auxiliary encoder supply voltage | 5 V <u>+</u> 5% @ 200 mA maximum |

### 1.22.2. Incremental Encoder Input

| Feature                                        | Details                                      |
|------------------------------------------------|----------------------------------------------|
| Encoder format                                 | A, B and Index                               |
|                                                | Differential                                 |
|                                                | Quadrature                                   |
| Interface:                                     | RS-422                                       |
| Input resistance:                              | Differential: 120 $\Omega$                   |
| Maximum incremental encoder frequency:         | Maximum: 5 MHz pulses                        |
| Minimum quadrature input period (Pเง)          | 112 nsec                                     |
| Minimum quadrature input high/low period (Phl) | 56 nsec                                      |
| Minimum quadrature phase period (Ррн)          | 28 nsec                                      |
| Maximum encoder input voltage range            | Common mode: ±7 V<br>Differential mode: ±7 V |

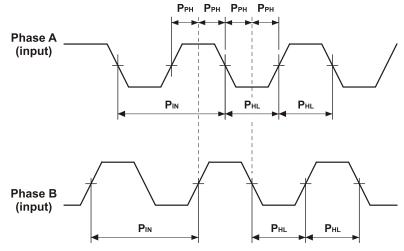

Figure 29: Encoder Phase Diagram

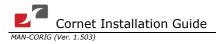

### 1.22.3. Digital Halls

| Feature           | Details                                                                                                    |  |
|-------------------|----------------------------------------------------------------------------------------------------|--|
| Halls inputs      | H <sub>A</sub> , H <sub>B</sub> , H <sub>C</sub> . Single ended inputs Built in hysteresis for noise immunity.               |  |
| Input voltage     | $\begin{array}{llllllllllllllllllllllllllllllllllll$                                                                         |  |
| Input current     | Sink current (when input pulled to the common): 3 mA  Source current: 1.5 mA (designed to also support open collector Halls) |  |
| Maximum frequency | f <sub>MAX</sub> : 2 kHz                                                                                                    |  |

### 1.22.4. Interpolated Analog (Sine/Cosine) Encoder

| Feature                         | Details                                                          |
|---------------------------------|------------------------------------------------------------------|
| Analog encoder format           | Sine and Cosine signals                                          |
| Analog input signal level       | Offset voltage: 2.2 V to 2.8 V<br>Differential, 1 V peak to peak |
| Input resistance                | Differential 120 $\Omega$                                        |
| Maximum analog signal frequency | f <sub>MAX</sub> : 250 kHz                                       |
| Interpolation multipliers       | Programmable: x4 to x4096                                        |
| Maximum "counts" frequency      | 80 mega-counts/sec "internally"                                  |
| Automatic errors correction     | Signal amplitudes mismatch Signal phase shift Signal offsets     |

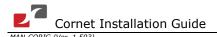

### **1.22.5.** Resolver

| Feature                            | Details                            |
|------------------------------------|------------------------------------|
| Resolver format                    | Sine/Cosine                        |
|                                    | Differential                       |
| Input resistance                   | Differential 2.49 k $\Omega$       |
| Resolution                         | Programmable: 10 to 15 bits        |
| Maximum electrical frequency (RPS) | 512 revolutions/sec                |
| Resolver transfer ratio            | 0.5                                |
| Reference frequency                | 1/Ts (Ts = sample time in seconds) |
| Reference voltage                  | Supplied by the Cornet             |
| Reference current                  | up to ±50 mA                       |

### 1.22.6. Encoder Outputs

| Feature                           | Details                                                                                     |
|-----------------------------------|---------------------------------------------------------------------------------------------|
| Encoder output format             | A, B, Index                                                                                 |
|                                   | Differential outputs                                                                        |
|                                   | Quadrature                                                                                  |
| Interface                         | RS-422                                                                                      |
| Port B1 output current capability | Driving differential loads of 200 $\Omega$ on                                               |
|                                   | INDEX/INDEX-, CHB/CHB- and CHA/CHA- pairs                                                   |
| Port B2 output current capability | INDEXO/INDEXO-, CHBO/CHBO- and CHAO/CHAO- pairs are not loaded                              |
| Available as options              | Two simultaneous buffered outputs of main-<br>incremental encoder input                     |
|                                   | Two simultaneous emulated encoder outputs of analog encoder input                           |
|                                   | Two simultaneous emulated encoder outputs of resolver input                                 |
|                                   | Buffered output of auxiliary input                                                          |
| Maximum frequency                 | f <sub>MAX</sub> : 5 MHz pulses/output                                                      |
| Index (marker)                    | Length of pulse is one quadrature (one quarter of an encoder cycle) and synchronized to A&B |

### 1.23. I/Os

The Cornet has: 10 Digital Inputs 6 Digital Outputs 2 Analog Inputs

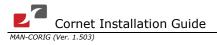

# 1.23.1. Digital Input Interfaces (on the COMMITTED I/O port)

| Feature                                                                                                | Details                                                                                                    | <b>Connector Location</b>                            |
|----------------------------------------------------------------------------------------------------|----------------------------------------------------------------------------------------------------|------------------------------------------------------|
| Type of input                                                                                          | Optically isolated Single ended PLC level                                                                                                    | DIGITAL INPUTS                                       |
| Input current                                                                                          | $Iin = \frac{Vin - 6.5V}{2500\Omega}$ * Iin = 2.2 mA @ Vin = 12 V                                                                                                    | Elmo COMMIT                                          |
| Input current for high speed inputs                                                                    | $Iin = \frac{Vin - 6.5V}{1250\Omega}$ * Iin = 4.4 mA @ Vin = 12 V                                                                                                    | ANALOG IMPUTS  COMM.2  COMMITTED IO  GENERAL IO      |
| High-level input voltage                                                                               | 12 V < Vin < 30 V, 24 V typical                                                                                                    | FEEDBACK A                                           |
| Low-level input voltage                                                                                | 0 V < Vin < 6.5 V                                                                                                    | FEEDBACK B                                           |
| Minimum pulse width                                                                                    | > 4 x TS, where TS is sampling time                                                                                                    | COR0001A                                             |
| Execution time (all inputs): the time from application of voltage on input until execution is complete | If input is set to one of the built-in functions — Home, Inhibit, Hard Stop, Soft Stop, Hard and Soft Stop, Forward Limit, Reverse Limit or Begin — execution is immediate upon detection: 0 < T < 4 x TS  If input is set to General input, execution depends on program. Typical execution time: ≅ 0.5 msec. | Rin = 2. DIGINPUT                                    |
| High-speed<br>inputs -<br>minimum pulse<br>width, in high-<br>speed mode                               | T < 5 μsec  Notes:  Home mode is high-speed mode and can be used for fast capture and precise homing.  High speed input has a digital filter set to same value as digital filter (EF) of main encoder.  Highest speed is achieved when turning on optocouplers.                                                | 2.5K Vz = 5.1v  o Input (i)  Relevant o Input Return |
|                                                                                                    |                                                                                                    | Digital Input Schematic                              |

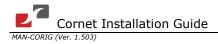

### 1.23.2. Digital Output Interface (on the General I/O Port)

| Feature                                        | Details                                                                                                    | <b>Connector Location</b>                                     |
|------------------------------------------------|----------------------------------------------------------------------------------------------------|---------------------------------------------------------------|
| Type of output                                 | Optically isolated Open collector and open emitter                                                                                                    | DIGITAL OUTPUTS                                               |
| Maximum supply output<br>(Vcc)                 | 30 V                                                                                                    | Elmo                                                          |
| Max. output current<br>lout (max) (Vout = Low) | I <sub>out</sub> (max) ≤ 15 mA                                                                                                    |                                                               |
| VOL at maximum output voltage (low level)      | V <sub>out</sub> (on) ≤ 0.3 V + 0.02 * lout (mA)                                                                                                    | ANALOG INPUTS  COMM.2  COMMITTED I/O  GENERAL I/O             |
| RL                                             | External resistor RL must be selected to limit output current to no more than 15 mA. $R_L = \frac{Vcc - VOL}{Io(\text{max})}$                                                                                                    | FEEDBACK A  FEEDBACK B  CORDODIA                              |
| Executable time                                | If output is set to one of the built-in functions — Home flag, Brake or AOK — execution is immediate upon detection: 0 < T < 4 x TS  If output is set to General output and is executed from a program, the typical time is approximately 0.5 msec. | Rout = 2042 OUTput (i) COR0061A  COR0061A  COR0061A  COR0061A |

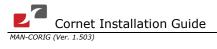

### 1.23.3. Analog Input

| Feature                                     | Details         | Connector Location              |
|---------------------------------------------|-----------------|---------------------------------|
| Maximum operating differential voltage      | ± 10 V          | Analog<br>Input                 |
| Maximum absolute differential input voltage | ± 16 V          | COMM.2                          |
| Differential input resistance               | 3 kΩ            | COMMITTED IO GENERAL IO         |
| Analog input command resolution             | 14-bit          | FEEDBACK A FEEDBACK B  OOR8001A |
|                                             | ANLIN1+         |                                 |
|                                             | ANLIN1-         |                                 |
|                                             | COR0024A ANLRET |                                 |

### 1.24. Communications

| Specification | Details                                                                                                    | Connector Location |
|---------------|----------------------------------------------------------------------------------------------------|--------------------|
| RS-232        | Signals: RxD , TxD , Gnd Full duplex, serial communication for setup and control. Baud Rate of 9,600 to 57,600 bit/sec.                               | RS-232 port        |
| CAN           | CAN bus Signals:  CAN_H, CAN_L, CAN_GND  Maximum Baud Rate of 1 Mbit/sec.  Version:  DS 301 V4.01  Device Profile (drive and motion control):  DS 402 | CAN CAN port port  |

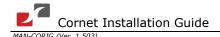

### 1.25. Pulse-Width Modulation (PWM)

| Feature                             | Details                                    |
|-------------------------------------|--------------------------------------------|
| PWM resolution                      | 12-bit                                     |
| PWM switching frequency on the load | 2/Ts (factory default 22 kHz on the motor) |

### 1.26. Single-Phase Operation

When operating with a single-phase supply (COR-x/230 only), the voltage drop must be considered. Voltage drop can be calculated using the following equation:

Vout (Max Phase to phase) = 0.85\*[ Vsupply (AC) - Vdrop]

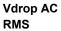

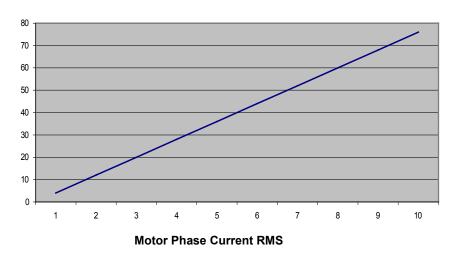

### 1.27. Mechanical Specifications

| Feature            | Details                                  |
|--------------------|------------------------------------------|
| Mounting method    | Wall Mount (Bookshelf) or DIN Rail Mount |
| Overall dimensions | 180 x 123 x 75 mm (7.1 x 4.8 x 3 in)     |
| Weight             | 1.1 kg (2.4 lb)                          |

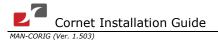

## 1.28. Compliance with Standards

| Specification                                                          | Details                                                                                         |
|------------------------------------------------------------------------|-------------------------------------------------------------------------------------------------|
| Quality Assurance                                                      |                                                                                                 |
| ISO 9001:2008                                                          | Quality Management                                                                              |
| Design                                                                 |                                                                                                 |
| Approved IEC/EN 61800-5-1, Safety                                      | Printed wiring for electronic equipment (clearance, creepage, spacing, conductors sizing, etc.) |
| MIL-HDBK- 217F                                                         | Reliability prediction of electronic equipment (rating, de-rating, stress, etc.)                |
| UL 60950<br>IPC-D-275<br>IPC-SM-782<br>IPC-CM-770<br>UL 508C<br>UL 840 | Printed wiring for electronic equipment (clearance, creepage, spacing, conductors sizing, etc.) |
| In compliance with VDE0160-7 (IEC 68)                                  | Type testing                                                                                    |
| Safety                                                                 |                                                                                                 |
| Recognized <b>UL 508C</b>                                              | Power Conversion Equipment                                                                      |
| In compliance with <b>UL 840</b>                                       | Insulation Coordination Including Clearances and Creepage Distances for Electrical Equipment    |
| In compliance with <b>UL 60950</b>                                     | Safety of Information Technology Equipment Including Electrical Business Equipment              |
| Approved IEC/EN 61800-5-1, Safety                                      | Adjustable speed electrical power drive systems                                                 |
| In compliance with EN 60204-1                                          | Low Voltage Directive 73/23/EEC                                                                 |

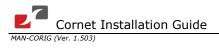

| Specification                                                                                                    | Details                                                                                                    |
|----------------------------------------------------------------------------------------------------|----------------------------------------------------------------------------------------------------|
| ЕМС                                                                                                    |                                                                                                    |
| Approved IEC/EN 61800-3, EMC                                                                                                    | Adjustable speed electrical power drive systems                                                                                                 |
| In compliance with EN 55011 Class A with EN 61000-6-2: Immunity for industrial environment, according to: IEC 61000-4-2 / criteria B IEC 61000-4-3 / criteria A IEC 61000-4-5 / criteria B IEC 61000-4-5 / criteria A IEC 61000-4-6 / criteria A IEC 61000-4-8 / criteria A IEC 61000-4-11 / criteria B/C | Electromagnetic compatibility (EMC)                                                                                                    |
| Workmanship                                                                                                    |                                                                                                    |
| In compliance with IPC-A-610, level 3                                                                                                    | Acceptability of electronic assemblies                                                                                                    |
| РСВ                                                                                                    |                                                                                                    |
| In compliance with <b>IPC-A-600</b> , level 2                                                                                                    | Acceptability of printed circuit boards                                                                                                    |
| Packing                                                                                                    |                                                                                                    |
| In compliance with <b>EN 100015</b>                                                                                                    | Protection of electrostatic sensitive devices                                                                                                   |
| Environmental                                                                                                    |                                                                                                    |
| In compliance with 2002/96/EC                                                                                                    | Waste Electrical and Electronic Equipment regulations (WEEE)  Note: Out-of-service Elmo drives should be sent to the nearest Elmo sales office. |
| In compliance with <b>2002/95/EC</b> (effective July 2006)                                                                                                    | Restrictions on Application of Hazardous<br>Substances in Electric and Electronic<br>Equipment (RoHS)                                           |